## Sistema *Web* para o Controle de Atividades de Implantação de Sistemas

## Thiago Garcia de Freitas $^1$ , Fábio Aiub Sperotto $^1$

<sup>1</sup>Instituto Federal de Santa Catarina (IFSC) - Campus Lages R.Heitor Villa Lobos–225–88523–400–Lages–SC–Brasil

tstfreitasthiago@gmail.com, fabio.sperotto@ifsc.edu.br

*Abstract. This study describes the systems implementation of checklist validation worksheets that be required in order to validate what was implemented for the client. These checklists deal with a sequence of steps that can be followed to implement any type of system. This validation, in some cases, needs to be repeated in different monitoring systems, such as the time-recording system, call recording system, among others. In the development process, PHP was used as a programming language through the Laravel framework and also the Boostrap framework for the use of HTML. At the end of the development, the system was used by professionals that through questionnaires recognized the support that the system provided in filling out and sharing worksheets with other local teams.*

**Resumo.** Este artigo descreve sobre a implantação de sistemas e preenchimento *de planilhas de validac¸ao (checklists) que podem ser exigidas afim de validar ˜ o que foi implantado para o cliente. Estes checklists tratam de uma sequencia ˆ de passos que pode ser seguida para implantar qualquer tipo de sistema. Esta validac¸ao em alguns casos, necessita ser repetida em diferentes sistemas de ˜ acompanhamento como: sistema de registro de horas, sistema para registro de chamados, entre outras. No processo de desenvolvimento foi utilizado o PHP como linguagem de programação por meio do framework Laravel e também o framework Boostrap para o uso de HTML. Ao final do desenvolvimento, o sistema foi utilizado por profissionais que, por meio de questionarios, reconhe- ´ ceram o apoio que o sistema forneceu no preenchimento e no compartilhamento de planilhas com outras equipes locais.*

## 1. Introdução

O ciclo de vida de um sistema pode ser definido como um conjunto de atividades executadas quando algum artefato de sistema é criado. Cada uma dessas atividades é atribuída em um metodo ou modelo que determina seu relacionamento com os processos. Cada ati- ´ vidade metodológica consiste em um conjunto de operações de Engenharia de sistema e a operação é definida por um conjunto de tarefas que identificam o trabalho a ser feito, os artefatos de sistema que serão produzidos, os fatores de garantia de qualidade necessários e os marcos que indicam o progresso (Morais e Zanin, 2017).

Uma das atividades presente no ciclo de vida do sistema é a implantação. As etapas para esta atividade normalmente são as seguintes: realizar atividades de pré-instalação de serviços, elaboração de planos de treinamento e comunicação, elaboração do cronograma de atividades de implantação, implantar sistema, realizar testes para validar a instalação, realizar acompanhamento de pós-implantação (Engholm, 2010).

Assim a implantação de um sistema pode exigir do profissional conhecimentos em diferentes plataformas de gestão e controle de atividades. Além de conhecer todas as etapas de implantação do sistema com o qual trabalha, precisa executar ferramentas para cadastro do cliente, criação de usuários para acesso ao sistema, entre outras ferramentas de sistemas *web* ou em servidores. As atividades realizadas são registradas em diferentes ferramentas, como exemplo: planilhas do Excel, sistema de registro de horas, sistema para registro de chamados, entre outras. Existem sistemas que podem precisar do preenchimento de *checklists*, afim de validar o que foi instalado para o cliente. Assim, faz-se o uso de planilhas de validação, que contêm itens necessários para confirmar a conclusão da implantação do sistema contratado pelo cliente.

Este trabalho tem como objetivo, desenvolver um sistema *web* para auxiliar a equipe de projetos no preenchimento de planilhas de validação para as atividades de implantação do sistema contratado pelo cliente. A partir deste ponto, será usado *Web*Gestão como sigla da plataforma proposta, a qual será utilizada por profissionais ligados a novas implantações e configurações de sistemas. A fim de atingir este propósito, foram estabelecidos os seguintes objetivos específicos:

- Conhecer as etapas que fazem parte da implantação de sistema;
- Identificar as funcionalidades a serem implementadas;
- Criar o *design* das interfaces do sistema *web*;
- Implementar o sistema *web*;
- Avaliar a usabilidade e as funcionalidades do sistema proposto.

Sob o ponto de vista da natureza, este trabalho se classifica como pesquisa aplicada, pois envolve a aplicação prática de conceitos na criação de um sistema Web para gerenciar as etapas de implantação de sistemas. Sob o ponto de vista da abordagem do problema, trata-se de uma pesquisa qualitativa, pois irá fazer uso de dados criados por membros da equipe de implantação de sistemas para visualização no WebGestão. Sob o ponto de vista dos objetivos, trata-se de uma pesquisa descritiva, pois buscará contextualizar o cenário através dos dados recebidos.

Em relação a metodologia do trabalho, o mesmo foi divido em cinco etapas principais. A primeira etapa envolveu o estudo do tema: Sistemas de Controle de Atividades para Implantação de sistema. Foram utilizados livros e a internet como fontes principais de pesquisa. A segunda etapa foi dividida em duas atividades. A primeira atividade foi dedicada à conhecer as etapas que fazem parte da implantação de sistemas para novos clientes e a segunda foi na atualização dos trabalhos correlatos. A terceira etapa também foi dividida em duas atividades. A primeira atividade foi dedicada a identificar as funcionalidades a serem implementadas no sistema *web*, a segunda atividade procurou focar na criação do *design* das interfaces do sistema com o uso de ferramentas *web* computacionais. Para estas duas atividades, foram utilizadas ferramentas de gestao˜ *web* e criação de *layout* tais como: Trello, *Figma*, entre outras. A quarta etapa foi dedicada a implementação do sistema web e a criação do banco de dados. Para isso, foi utilizado a linguagem de programação para *web PHP* em conjunto com *Framework Laravel* e também o *Framework Bootstrap* usado para o desenvolvimento de interfaces de páginas

*web* e o sistema gerenciador de banco de dados (SGBD) *MySQL*. A quinta etapa correspondeu à realização da avaliação do sistema, principalmente na perspectiva do analista de implantação. Para isso, alguns profissionais com experiência na implantação de sistemas foram convidados para avaliar o WebGestão.

Além dessa secão introdutória, este artigo possui mais quatro secões. A secão 2 expõe o referencial teórico que aborda etapas de implantação de sistema que podem ser seguidos para qualquer tipo de implantação. Também é apresentada nesta seção alguns trabalhos correlatos que abordam o tema de implantação de sistemas ou gerenciamento de atividades de implantação. A seção 3 mostra o desenvolvimento da aplicação em detalhes. A seção 4 registra os resultados da pesquisa realizada com os analistas de implantação. E por fim a seção 5 apresenta as considerações finais e trabalhos futuros.

## 2. Referencial Teórico

Esta seção é responsável pela descrição de materiais pertinentes para o entendimento do trabalho como um todo. Ela está dividida em duas subseções. A subseção 2.1 apresenta as etapas de implantação de sistemas que foram contratados pelo cliente, onde esta atividade é realizada pela empresa prestadora de serviços de tecnologia. A subseção 2.2 apresenta os trabalhos correlatos para fins de desenvolvimento do projeto.

## 2.1. Etapas de Implantação de Sistemas

Com o objetivo de implantar um sistema para o cliente em produção o planejamento pode ser realizado de acordo com os termos necessários para que a atividade de implantação possa ser realizada. A execução desta atividade pode envolver o preparo de ambientes servidores de produção, instalação de serviços, testes de validação entre outras atividades (Engholm, 2010).

Desta forma a implantação de sistema pode exigir que algumas etapas sejam realizadas. A partir da contratação do serviço pelo cliente até a passagem deste para a equipe de Suporte. A figura 1, apresenta uma sequência de passos que pode ser seguida para a implantação do sistema contratado pelo cliente.

Dentre as atribuições da equipe de implantação conforme descrito na figura 1, estão:

- Realizar primeiro contato com o cliente e confirmar as informações passadas pelo setor comercial;
- Levantar os requisitos de sistema como: versao do sistema operacional, servidor ˜ local ou em nuvem dentre outras informações;
- Realizar a execução de ferramentas para cadastro do cliente no sistema contratado por ele;
- Obtendo sucesso no item anterior segue para: A etapa de instalação do serviço em servidor do cliente.
- Realizar acompanhamento dos testes ou produção, seguindo o que foi definido no início do projeto;
- Fazer o preenchimento dos *checklists* que validam a conclusão da implantação do sistema;
- Alterar em planilhas de implantação a situação do cliente para projeto finalizado;
- Direcionar o cliente a equipe de suporte, com informações de responsável pela empresa, produtos contratados, versões dos sistemas contratados e que foram instalados no servidor do cliente;
- Formalizar a conclusão da implantação através de um e-mail;

Anexar as planilhas de validação preenchidas durante a atividade desenvolvida pelo analista neste direcionamento por e-mail.

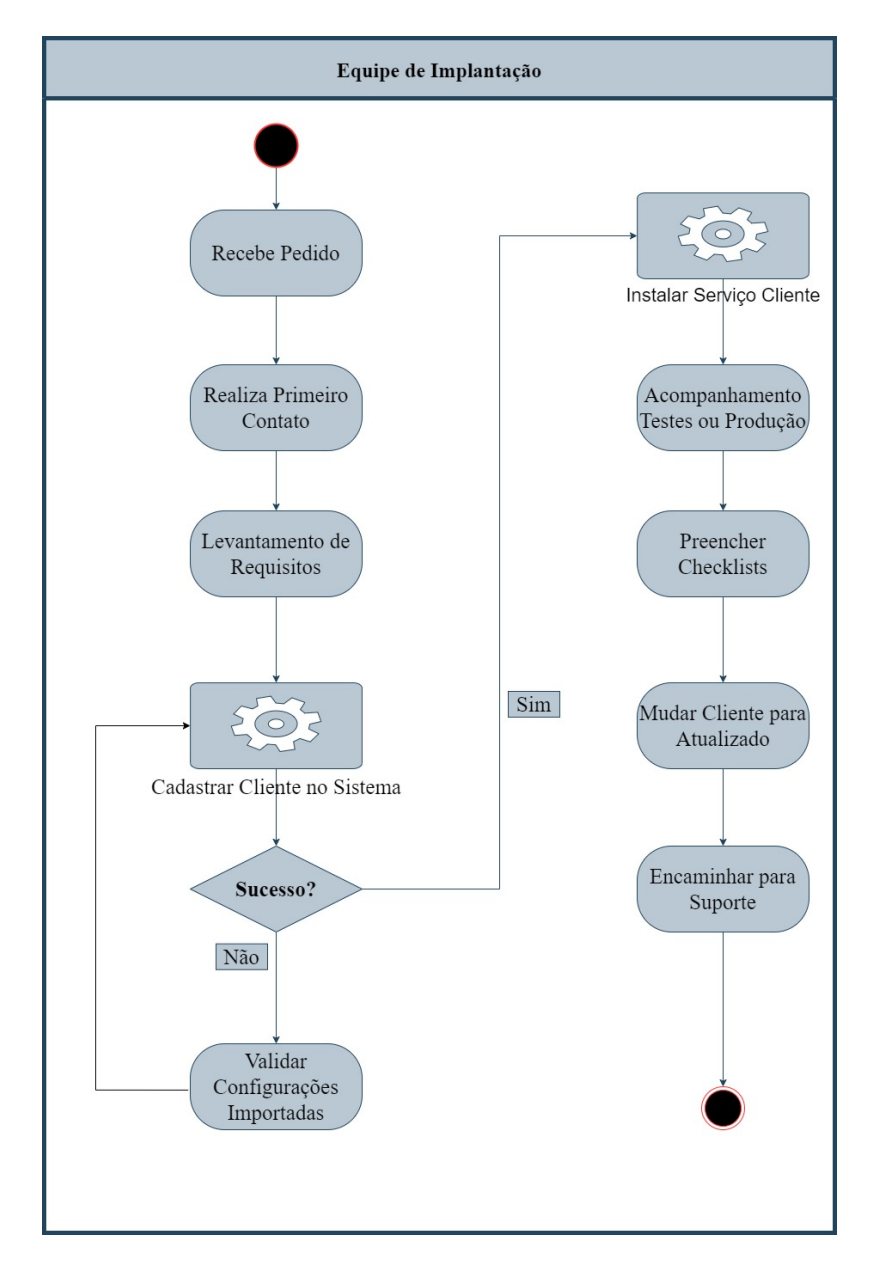

**Figura 1. Diagrama de Atividades - Etapas de Implantação de Sistema.** 

## 2.2. Trabalhos Correlatos

A subseção a seguir é relevante para fins de desenvolvimento deste projeto por duas razões fundamentais: i) apresentar as principais características presentes em sistemas para controlar as atividades de implantação de sistema e ii) descrever aspectos importantes que podem ser adicionados à proposta do WebGestão.

Esta subseção foi organizada da seguinte maneira. Inicialmente, apresenta-se o processo de busca e seleção de trabalhos e, em seguida, os trabalhos são descritos de forma resumida.

No processo de busca e seleção através de uma pesquisa no buscador Google Acadêmico no período de pesquisa abordado neste artigo que contemplou os anos de 2002 a 2022, foram encontrados 20 trabalhos, os quais receberam uma nota de 0 a 5, ` sendo 0 pouco relevante e 5 muito relevante. As expressões utilizadas para a pesquisa foram: "sistema para controle de tarefas", "controle de tarefas internas em uma empresa de sistema", "sistema de implantação de sistemas", "software de implantação de sistemas", "implantação de *software*", "implantação de sistemas", "gerenciador de tarefas". Ao final dessa pesquisa os trabalhos que tiveram a nota mais alta foram considerados por possuírem características semelhantes ao sistema proposto.

O primeiro trabalho proposto por Bernardi (2002), apresenta o desenvolvimento de um sistema *web* capaz de auxiliar profissionais de implantação em uma empresa de software, através do gerenciamento de suas atividades diárias. A conexão é realizada através da internet e após conectados, eles recebem acesso a ações como: cadastrar contatos, cadastrar ocorrências (chamados, pedidos), acompanhar a evolução das tarefas criadas, gerenciar a implantação do sistema da empresa nos clientes e a seção para tirar dúvidas sobre os produtos da empresa. O diferencial deste sistema é possibilitar o cadastro do produto contratado pelo cliente, podendo ser usado por outras empresas de sistema.

O segundo trabalho estudado, foi proposto por Cunha (2005). Este artigo, apresenta uma ferramenta computacional para apoio a empresas de *software*, através do Gerenciamento de Configuração de *software* sendo desenvolvido para funcionar de forma *web*. Onde depois de conectado a ferramenta o usuário interage com o sistema através de ações previamente desenvolvidas como: cadastrar novos membros para acesso ao sistema de acordo com grupos de permissão, criar times de desenvolvimento de sistemas, configuração de repositórios para projetos desenvolvidos pela empresa, registrar atividades que requerem aprovação de outros membros da equipe. O objetivo deste trabalho de pesquisa é de auxiliar empresas de *software* no processo de implantar um gerenciamento de configuração de *software* por intermédio da ferramenta produto do artigo.

O terceiro trabalho proposto por Da Silva (2005) mostra o desenvolvimento de uma ferramenta *web* que permite o controle de atividades de implantação. Esta conexão também é realizada através da internet, onde depois de conectado no sistema o usuário possui acesso as seguintes ações: cadastrar cliente, cadastrar produto que será implantado no cliente, cadastro de atividades, onde será possível informar as tarefas que serão realizadas durante esta implantação do sistema, plano de implantação do sistema contratado pelo cliente e listar os planos de implantação vinculados ao projeto. O diferencial deste trabalho é possibilitar que o cliente tenha acesso a relatórios afim de acompanhar as atividades relacionadas a sua implantação.

O quarto trabalho estudado foi proposto Sanzon (2006). Este trabalho apresenta um Sistema de Informação Gerencial, onde através de uma interface de acesso com usuário e senha previamente cadastrados é possível visualizar as ações possíveis no sistema tais como: cadastrar usuários de acordo com grupos de permissão, gerador para relatórios através de consultas em partes de pequenos conjuntos de dados de uma base

empresarial, além de possibilitar a customização dos filtros para gerar este documento.

O quinto trabalho analisado foi produzido por Lenzi (2012). Este artigo apresenta o desenvolvimento de uma ferramenta com o objetivo de unificar os defeitos do sistema reportados pelo cliente num único lugar, eliminando a necessidade de se fazer o registro do problema duas vezes e em *softwares* diferentes, algumas ações presentes nesta ferramenta proposta pelo autor são: criar conexão com bases de dados para captura das informações, acesso por meio de usuário e senha, realizar consultas sobre problemas cadastrados na base, consultar o tempo de resposta para uma correção de problema e consultar a quantidade de defeitos encontrados no sistema da empresa.

O Quadro 2.1, e composto por oito colunas que identificam as principais carac- ´ terísticas dos trabalhos estudados. A primeira coluna **Trabalho** mostra o autor e o ano da publicação do artigo. A segunda coluna Cadastro Básico, representa todo tipo de cadastro que o sistema possui, desde cadastrar cliente e projetos ate analistas. A terceira ´ coluna Relatórios se o sistema possibilita gerar algum tipo de relatório. A quarta coluna Produto Contratado, descreve qual produto contratado pelo cliente. A quinta coluna Analista Responsável, apresenta o profissional que fara o atendimento do cliente. A sexta coluna *Checklist*, permite preencher *checklists* das etapas de Implantação do sistema. A sétima coluna Tempo Total, apresenta o total do atendimento ao cliente, desde a contratação do produto até sua finalização, com o envio para suporte. A última coluna **Empresa** *software*, sistema pode ser usado por outras empresas de implantação de sistemas.

| <b>Trabalho</b>  | <b>Cadastro Básico</b> | <b>Relatórios</b> | <b>Produto Contratado</b> | <b>Analista Responsável</b> | <b>Checklist</b> | <b>Tempo Total</b> | <b>Empresa Software</b> |
|------------------|------------------------|-------------------|---------------------------|-----------------------------|------------------|--------------------|-------------------------|
| Bernardi(2002)   |                        |                   |                           |                             |                  |                    |                         |
| Cunha (2005)     |                        |                   |                           |                             |                  |                    |                         |
| Da Silva (2005)  |                        |                   |                           |                             |                  |                    |                         |
| Sanzon $(2006)$  |                        |                   |                           |                             |                  |                    |                         |
| Lenzi $(2012)$   |                        |                   |                           |                             |                  |                    |                         |
| Freitas $(2022)$ |                        |                   |                           |                             |                  |                    |                         |

Quadro 2.1: Comparativo entre Sistemas Web que Gerenciam Implantação

A analise realizada nos trabalhos correlatos permitiu filtrar o que existe de melhor ´ em cada projeto e assim desenvolver um sistema que possa abranger as características mais relevantes no contexto de implantação de sistema e gestão de projetos. Assim, o grande diferencial desta proposta reside em dois aspectos:

• Possibilitar o uso do sistema de acordo com dois perfis de acesso:

a) perfil de administrador de projetos para gerenciar os cadastros básicos, cadastrar projetos, clientes e usuarios. ´

b) perfil analista para acompanhar as etapas de implantação do sistema contratado pelo cliente, preencher planilhas de validação previamente cadastradas para o projeto que está atuando, editar informações de clientes vinculados ao seu usuário, editar informações do perfil do analista.

• Fazer a gestão de fases da implantação para qualquer tipo de sistema.

c) validar implantação através de ações desenvolvidas no sistema, o analista poderá marcar determinado item como validado na implantação do sistema para o cliente.

d) exportar o checklist após finalizar o preenchimento de todos os itens que fazem parte da validação do produto contratado pelo cliente.

De acordo com as pesquisas realizadas neste trabalho utilizando os termos de busca pelo período de corte determinado, percebe-se que há diversos projetos cujo princípio está em descrever as atividades necessárias para a implantação de determinado sistema. Porém nota-se que existe uma carência de artigos publicados que apoiem o desenvolvimento de sistemas para preenchimento de planilhas da validação, sem a necessidade de recorrer a produtos comerciais que muitas vezes exigem assinatura para sua utilização.

#### 3. Desenvolvimento

Está seção é dedicada ao desenvolvimento do sistema e está dividida em quatro partes. A subseção 3.1 descreve sobre a metodologia Scrum e o uso de histórias de usuário, na subseção 3.2 é apresentado as ferramentas e tecnologias que foram utilizadas para o desenvolvimento do sistema, na subseção 3.3 é apresentado protótipos de interfaces que serviram de modelo para o desenvolvimento do sistema proposto e foram utilizados em conjunto com as histórias de usuários descritas no subitem 3.1.1 da subseção 3.1, por fim, na subseção 3.4 é apresentado o desenvolvimento do sistema proposto neste artigo de forma detalhada, mostrando o desenvolvimento com as ferramentas utilizadas e tambem´ a forma de utilização de determinada funcionalidade.

#### 3.1. *Metodologia Scrum* - Histórias de Usuário

O *Scrum* é uma estrutura que ajuda as equipes a trabalharem juntas. Semelhante a um time de futebol treinando para um grande jogo (de onde vem o nome), o Scrum encoraja os times a aprender com a experiência, organizar enquanto resolvem problemas e refletir sobre sucessos e fracassos para melhoria contínua. Embora o Scrum seja usado principalmente por equipes de desenvolvimento de software, os princípios e lições da estrutura podem ser aplicados a todos os tipos de trabalho em equipe. Esta é uma das razões pelas quais o Scrum é tão popular (Drumond, 2022).

Foi utilizado esta metodologia para desenvolver o sistema *web* por possibilitar a criação de atividades através de uma documentação mínima conhecida como Histórias de Usuário (*User Stories - US*). As US são descrições curtas, informais e compreensíveis do que os usuários desejam fazer em um produto de sistema para obter o que consideram valioso.

Estas Histórias de Usuário geralmente seguem um padrão de papel-funçãobenefício (ou modelo). Para a construção destes artefatos a equipe junto com o Dono do Produto (*Product Owner*) cria e prioriza o seu quadro de atividades o (*Product Backlog*) o qual contém as atividades que serão desenvolvidas ao longo daquela Sprint que trata-se de um período curto e fixo de tempo que uma equipe leva para realizar uma certa quantidade de trabalho (Rehkopf, 2022).

que foram definidas para serem realizadas durante uma semana. Ao final de cada semana era realizado a *sprint review*, onde eram realizadas as entregas de determinadas funcionalidades que faziam parte daquela *sprint*, estas apresentações eram realizadas durante a orientação. Onde apresentava-se o que foi alcancado ao final daquela *sprint*. Para descrever estas *US* foi seguido o conceito de cartão, conversas e confirmação conhecido como("3 C's"), o qual indica como construir uma história de usuário (Arruda, 2021).

- Cartão: indica a descrição da história a qual deve ser curta e simples, garantindo o fácil entendimento dos membros da equipe, se está descrição não couber no cartão, pode ser indicativo de que esta precisa ser divida. Assim o formato de uma *US* pode ser descrito como: **Como um** [tipo de usuário] **eu desejo** [uma ação] **para que** [um benefício/valor] seja atingido (Arruda, 2021).
- Conversas: são "reuniões" onde o PO junto com o time de desenvolvimento conversam sobre como trabalhar para atender o que é descrito no cartão, durante esta conversa que determina-se o que será desenvolvido e também sanar dúvidas (Arruda, 2021).
- Confirmação: precisa ter critérios de aceitação para ajudar a determinar se história está completa. Estes são quando executados se obtiverem o resultado descrito, tudo bem, caso contrário, é devolvido à equipe de desenvolvimento para corrigir o problema (Arruda, 2021).

A figura 2 apresenta o formato de um cartão e a definição de cada um dos itens que o compõem. Sendo a *US* a descrição mínima e seguindo o conceito acima citado, percebeu-se que o desenvolvimento do sistema pode ajudar a equipe de projetos na atividade de validar os itens de implantação do sistema, pois permitiu colocar os analistas de implantação no centro do desenvolvimento acompanhando o que é adicionado ou alterado no sistema (Engholm, 2010).

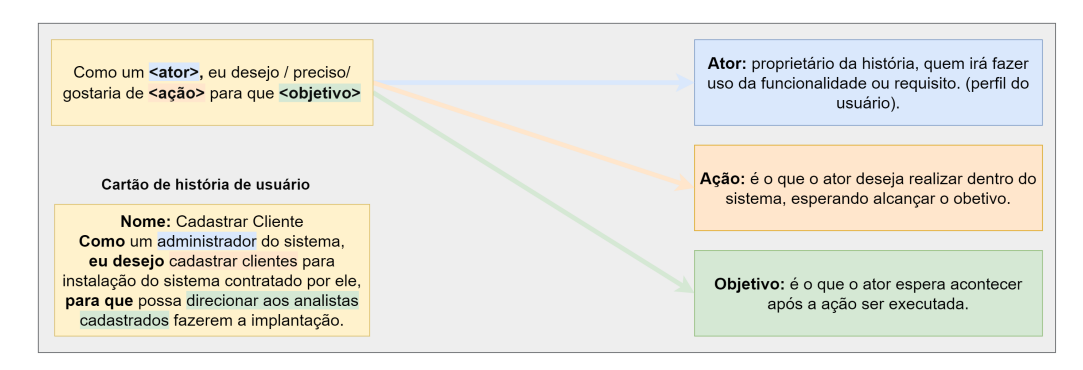

 $F$ igura 2. Modelo Cartão Histórias de Usuários.

#### 3.1.1. Requisitos funcionais do sistema

Para entender os requisitos funcionais do sistema, foi realizado um levantamento dos itens a serem desenvolvidos, segundo a visao do autor sobre o problema, tendo em vista sua ˜ experiência na implantação de sistemas em uma empresa prestadora de serviços para o produto nota fiscal eletrônica (NF-e). O objetivo principal foi identificar e registrar os requisitos do sistema. Assim foram propostos nove requisitos funcionais, descritos no formato *US* a seguir:

- Como um usuario administrador do sistema, eu desejo cadastrar um novo analista, ´ para que possa vincula-lo a um cliente, para que o profissional possa realizar a ´ implantação do sistema contratado pelo cliente.
- Como um usuário administrador, eu desejo cadastrar clientes para instalação do sistema contratado por ele, para que possa direcionar aos analistas cadastrados fazerem a implantação.
- Como um usuario administrador do sistema, eu desejo visualizar todos os analis- ´ tas de implantação cadastrados, para que possa editar suas informações quando necessario, mantendo o cadastro atualizado. ´
- Como um usuario administrador ou analista do sistema, eu desejo visualizar a ´ listagem dos clientes cadastrados no sistema, junto com seus produtos contratados e o analista responsável, para que possa acompanhar a implantação do cliente.
- Como um usuário analista de implantação, eu desejo visualizar a listagem dos clientes cadastrados no sistema, junto com seus produtos contratados e vinculados ao meu usuario, para que possa ter acesso aos detalhes do cliente selecionado. ´
- Como um usuário analista de implantação, eu desejo editar informações que forem possíveis do cliente, para que estas sejam mantidas atualizadas.
- Como um usuário analista de implantação, eu desejo editar as informações do meu usuario, para que estas sejam mantidas atualizadas. ´
- Como um usuário analista de implantação, eu desejo marcar os itens de *checklist* dos produtos contratados pelo cliente, para que a instalação do sistema ao ser finalizada possa ser confirmada, garantindo a entrega do produto ao cliente.
- Como um usuário administrador ou analista, eu desejo exportar o *checklist* de validação ao finalizar a implantação do sistema para o cliente, para que possa compartilhar com a equipe de Suporte.

Através das histórias de usuários descritas acima, foram levantados os requisitos de funcionais para que o sistema pudesse atender ao proposto neste trabalho os quais são descritos a seguir:

| <b>Item</b>    | Descrição                                                      |
|----------------|----------------------------------------------------------------|
| L              | Cadastrar um novo usuário                                      |
| 2              | <b>Cadastrar Clientes</b>                                      |
| 3              | Visualizar a lista de usuários cadastrados                     |
| $\overline{4}$ | Visualizar a lista de clientes cadastrados                     |
| 5              | Visualizar a lista de clientes vinculados ao usuário conectado |
| 6              | Editar informações do cliente vinculados ao usuário            |
| $\tau$         | Editar informações do meu usuário                              |
| 8              | Marcar os itens do <i>checklist</i> como validados             |
| 9              | Exportar o checklist ao final da implantação                   |

Quadro 3.1: Requisitos Funcionais

#### 3.2. Ferramentas e Tecnologias

Para o desenvolvimento do trabalho foram utilizadas as seguintes ferramentas e tecnologias: *Trello*, *Figma*, o sistema gerenciador de banco de dados relacionais *MySQL*, a linguagem de programação *PHP* em conjunto com *Framework Laravel* para desenvolvimento do sistema, o *Framework Bootstrap* para criação das interfaces através da linguagem de marcação de hipertexto *HTML*.

O Trello é uma ferramenta flexível de gerenciamento de trabalho onde através de sua utilização é possível organizar e planejar as etapas de implantação para qualquer tipo de projeto, dividindo as atividades entre quadros, listas e cartões, para separar as etapas de cada projeto (Gomes, 2020). Com a utilização desta ferramenta foi possível através de um quadro virtual criar e apresentar quais seriam as histórias de usuário registradas para o desenvolvimento do sistema *web* proposto. Onde cada coluna representa uma etapa do desenvolvimento do sistema *web*.

A figura 3 apresenta o quadro de histórias de usuário onde a primeira coluna à esquerda **Backlog** estão as US que já tiveram a escrita finalizada, ou seja, possuem o descritivo do item 3.1.1 em conjunto com o protótipo criado com a ferramenta *Figma* para determinada funcionalidade. Assim podendo ser direcionada a segunda coluna A fazer, a qual trata de histórias que aguardam o desenvolvimento. A atividade de desenvolver alguma funcionalidade ocorreu quando o cartão foi movido para a terceira coluna Em Desenvolvimento a qual possui funcionalidades em desenvolvimento seguindo o que foi descrito inicialmente na história e também definido no protótipo. A quarta coluna **Fase** de Teste são os itens que aguardam validação do PO, neste caso, do professor orientador deste trabalho. A última coluna **Concluído** são as funcionalidades que foram validadas e estão conforme o planejamento inicial descritos nas histórias de usuários.

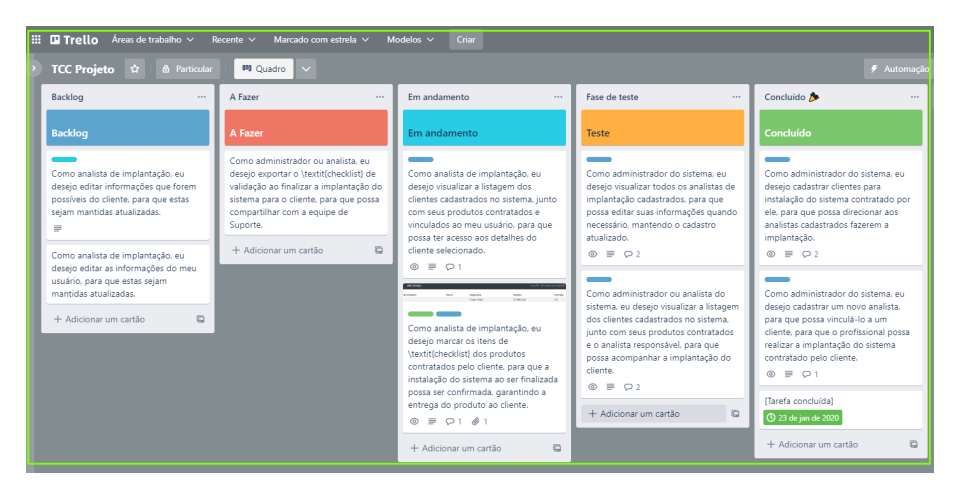

**Figura 3. Quadro de Histórias de Usuário.** 

A ferramenta Figma possibilita *design* grafico de interfaces de sistema, seja ´ *web* ou *mobile*. Essa ferramenta baseada em navegador *web*, ajuda os *designers* a criar produtos digitais em grupo, permitindo que várias pessoas colaborem em tempo real enquanto desenham, arrastam e editam elementos na tela (Vieira, 2021). Assim foi usada para criar protótipos de algumas interfaces gráficas do sistema *web* desenvolvido neste trabalho. Os protótipos de interface são apresentados no subseção 3.3 os quais foram importantes para o entendimento das funções definidas nas histórias de usuário descritas no item 3.1.1.

O *MySQL* surgiu na década de 1980 através do trabalho de David Axmark, Allan Larsson e o finlandês Michael Windenius. Este sistema gerenciador de banco de dados (SGBD) faz o uso de linguagens de consulta estruturada *Struture Query Language (SQL)*, conhecido por possuir fácil utilização e fazer parte de grandes empresas. Além de uma interface simples e rodar em vários sistemas operacionais é bastante utilizado em sites e programas de cadastro (InfoEscola, 2021). Assim este SGBD sera usado para armazenar ´ as informações que serão criadas no sistema webGestão.

A linguagem de programação PHP (acrônimo recursivo para *Hypertext Preproces*-

sor ou, em tradução, Pré-Processador de Hipertexto) surgiu pela primeira vez em 1994, onde o programador dinamarquês Rasmus Lerdorf usou um conjunto de binários Com*mon Gateway Interface* (CGI) escritos em C para estabelecer uma conexão lógica entre dois sistemas ou servidores pela Internet. Com isso, o conjunto de codigos gerados pelo ´ programador foi inicialmente chamado de *PHP/Fi*, sendo esta a versão inicial desta linguagem de programação. Alguns anos depois em 1997 recebeu uma atualização em seu nome, passando a ser PHP *Hypertext Preprocessor* (Pedroso, 2022).

O *Bootstrap* foi criado inicialmente por Mark Otto e Jacob Thornton em 2010 para agilizar o desenvolvimento. Trata-se de um *Framework* de desenvolvimento agil ´ de sistemas, onde o desenvolvedor não precisa se preocupar com comandos básicos e funções adicionais. Além de possuir diversos tipos de modelos baseados em *HTML e CSS* que podem ser usados em diferentes sistemas sejam estes *web* ou *mobile* (Longen, 2022).

#### 3.2.1. A uso da Linguagem PHP e *Framework Laravel* para o Desenvolvimento

Segundo o site W3Techs<sup>1</sup> a linguagem de programação PHP é considerada a mais utilizada no desenvolvimento de sistemas *backend* com um total de 77.5% dos servidores utilizando esta linguagem de programação do lado do servidor na *web*. Assim esta foi escolhida para o desenvolvimento do sistema em conjunto com o *framework.*

O *Laravel* é um *framework*, desenvolvido por *Taylor B. Otwell*, com sua primeira versão beta lançada em junho de 2011, sendo um *framework* de código aberto sob a licença do *MIT*, criado para ser uma alternativa mais avançada ao *CodeIgniter*. Ou seja, trata-se de um facilitador para o desenvolvimento de múltiplas aplicações, e seu uso economiza tempo e custo para quem o utiliza (Andrade, 2017).

A figura 4 extraída do site Statistics & Data<sup>2</sup> mostra um comparativo entre *frameworks* para o desenvolvimento de sistemas que utilizam *backend*. Esta pesquisa considerou período de janeiro de 2012 a janeiro de 2022, através desse comparativo é possível observarmos que o *Framework Laravel* é um dos 5 principais frameworks de desenvolvimento mais utilizado entre os desenvolvedores de *backend* uma parte importante de qualquer sistema.

A outra figura 5 extraída do Google Trends<sup>3</sup> no dia  $07/11/2022$  tem o objetivo de mostrar quais os *frameworks* são mais pesquisados na internet. Onde é possível observar que o *Laravel* é o *framework* mais utilizado na data de publicação deste artigo se comparado com os seus concorrentes. Sendo considerado eficiente e popular no desenvolvimento *web*, fazendo o uso da linguagem de programação PHP, além de ter como objetivo agilizar e resolver problemas que podem ser relacionados ao backend (Guimarães, 2020).

Assim uma das vantagens de usar o *Laravel* no desenvolvimento do sistema foi a sua popularidade devido a comunidade de desenvolvedores ativa. Além da possibilidade de realizar o desenvolvimento de forma estruturada e ágil, este *framework*, possui funções para autenticação de usuário e senha, que foram utilizados para realizar o formato de

<sup>1</sup>https://w3techs.com/technologies/details/pl-php

<sup>2</sup>https://statisticsanddata.org/data/most-popular-backend-frameworks-2012-2022/

<sup>3</sup>https://trends.google.com/trends/?geo=BR

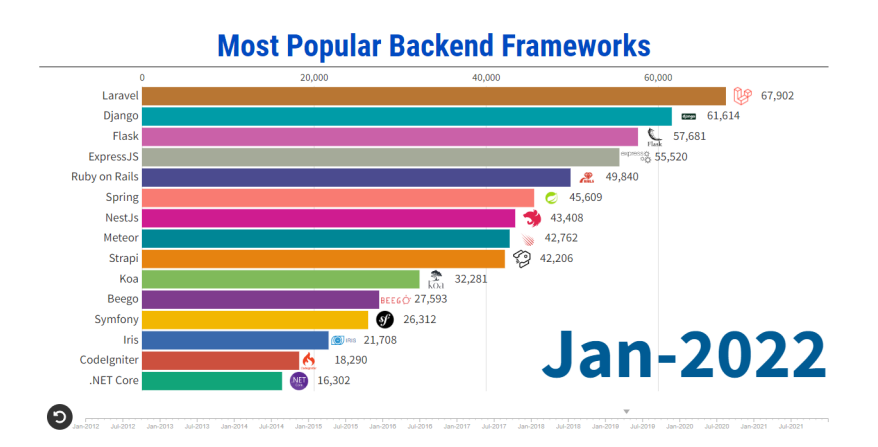

**Figura 4. Estruturas de** *backend* **mais populares – 2012/2022** Fonte: Statistics and Data

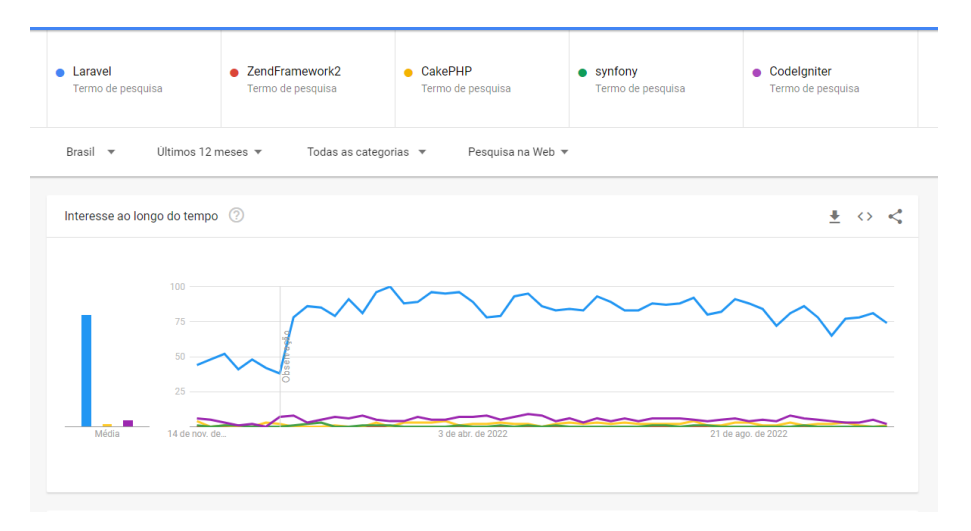

**Figura 5. Grafico Comparativo Frameworks de ´** *backend* **para usar com PHP** Fonte: Google Trends

acesso ao sistema o qual é mostrado no subitem 3.4.2.

Outras vantagens são: sistema de rotas que é capaz de associar *URL's* a rotas, facilitando a chamada dos métodos. Também possui o compilador de templates Blade que economizou tempo por minimizar o uso de codigos PHP incorporados ao HTML. ´ Outra vantagem é na segurança: o Laravel possui uma criptografia segura para gerar cifras melhores sobre as senhas, trazendo maior segurança aos usuários (Guimarães, 2020).

Uma das desvantagens deste framework é instalação de módulos que podem não ser utilizados no sistema, mas estão presentes no pacote de instalação padrão do *Laravel*, outro item que pode ser considerado uma desvantagem é manter este framework sempre atualizado, devido a mudanças de versão e padronizações que são modificadas de uma versão para a outra (em Foco, 2022).

Apesar destas desvantagens, isso não torna o uso do *framework Laravel* um problema. Ele possui o padrão *Model View Controller - (MVC)*, que permitiu desenvolver cada parte do código de forma separada, onde o seu funcionamento é gerenciado por três camadas, sendo o *Model* responsável por toda a parte lógica da aplicação, local onde todos os recursos de consulta ao banco de dados, validações e notificações são configurados, porém, esta camada não sabe quando isso será executado, tendo somente as informações necessárias para que a ação possa ser executada. A outra camada presente neste padrão a *View* é responsável por exibir os dados ao usuário, as quais podem ser do tipo HTML, linguagem utilizada neste trabalho, porém esta camada não é responsável por saber quando deverá exibir os dados, somente como irá exibir. A camada Controller pode ser considerado o intermediário entre interface e banco de dados do sistema, pois, esta parte será responsável por chamar a *model* ou *view* de acordo com a ação definida (Andrade, 2017).

## 3.3. Protótipos da Interface Gráfica

Com as informações de arquitetura definidas e considerando a estruturação da interface gráfica para o sistema, através da ferramenta *web* Figma, criou-se os protótipos das interfaces gráficas, que serviram de modelo para organizar as informações presentes no sistema em conjunto com os requisitos funcionais descritos na seção 3.1.1.

A subseção 3.3.1 apresenta o que foi desenvolvido para a interface de acesso e início do sistema, na sequência a subseção 3.3.2 é mostrado como foi criado os cadastros de usuários e clientes. Na subseção 3.3.3 descreve-se o protótipo editar cliente.

## 3.3.1. Protótipos Interface Acesso e Início do sistema

A figura 6 apresenta o protótipo para a interface de acesso do sistema. Onde para se conectar, o usuário precisará informar um E-mail e senha que foram previamente cadastrados pelo usuário Administrador do sistema. De posse dessas informações pode fazer acesso ao sistema clicando em "Conectar", sendo direcionado a interface inicial do sistema.

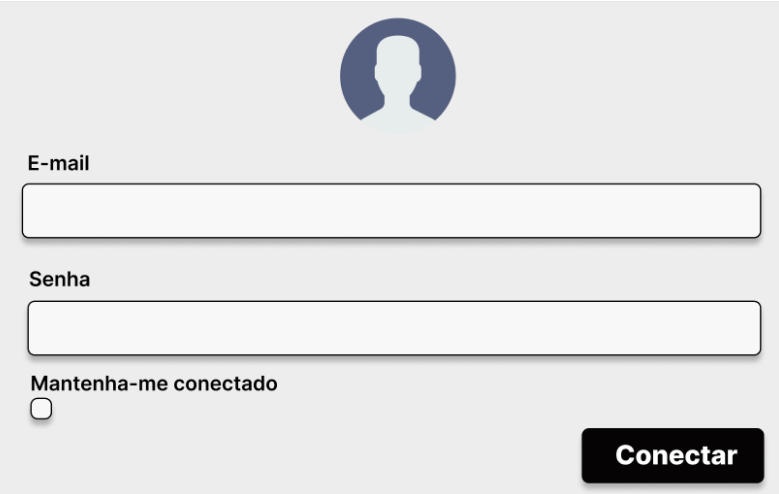

**Figura 6. Protótipo Interface de Acesso.** 

Depois de acessar o sistema o usuário será direcionado a interface inicial conforme mostrado na Figura 7, onde é mostrado o menu de ações disponíveis dentro do sistema no topo da interface e uma mensagem de boas vindas.

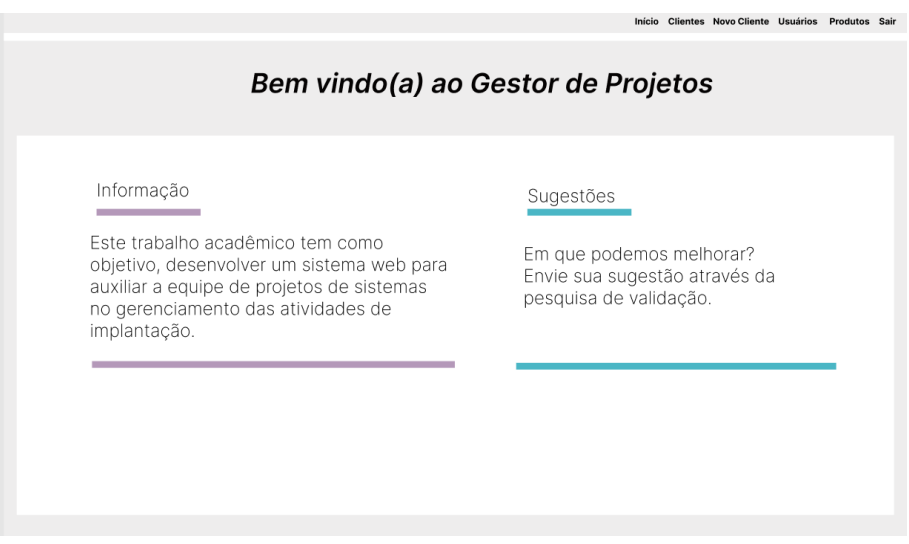

**Figura 7. Protótipo Interface de Início.** 

## 3.3.2. Protótipos Interfaces Cadastrar Cliente e Usuário

A figura 8 apresenta o prototipo para cadastrar um novo cliente, e assim o projeto de ´ implantação do sistema daquele cliente poderá ser iniciado pelo analista, as informações necessárias para preenchimento são:

O campo ID Contrato, corresponde ao número de contrato criado pelo setor comercial da empresa prestadora do serviço, para a nova implantação do sistema. O campo Razão Social Empresa, refere-se ao nome completo da empresa. O campo CNPJ contratante, trata-se do número da empresa registrado na Receita federal com 14 dígitos. O quarto campo Filiais, quantidade de filiais alem da empresa matriz. O campo Produto ´ Contratado serve para escolher entre os produtos disponíveis no sistema qual o contratado pelo cliente.

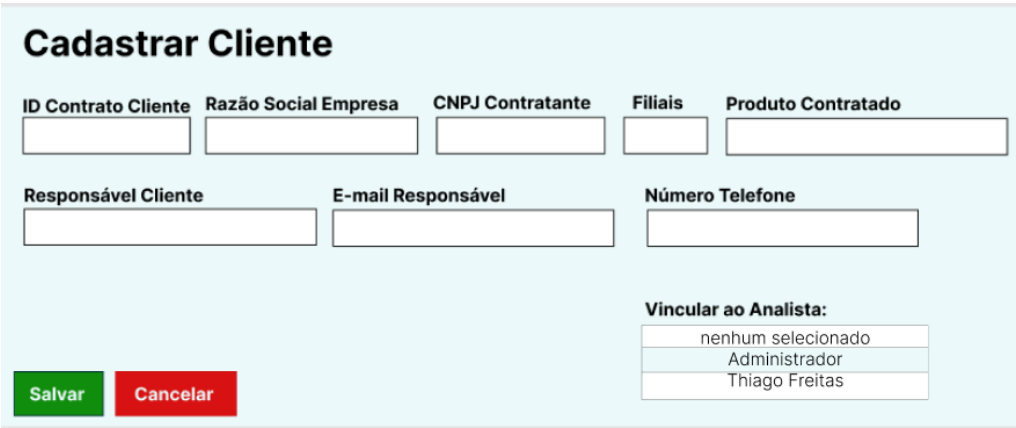

**Figura 8. Prototipo Interface Cadastrar Cliente. ´**

Dando sequência no preenchimento, o campo, Responsável Cliente é quem irá acompanhar essa nova implantação por parte do cliente. O campo E-mail Responsável serve para contato e formalização das atividades e no campo Número Telefone é informado qual o contato do cliente. O campo Vincular ao Analista exibirá uma lista dos usuários disponíveis no sistema para vincular o novo cliente cadastrado, para que a implantação possa ser iniciada.

A opção de cadastrar novos usuários descrita nesta subseção está disponível somente para aqueles que possuem direito administrador no sistema. Usuários que forem cadastrados somente como analista, podem visualizar informações de outros usuários, mas não editá-las, tendo permissão para editar suas informações de acesso.

A figura 9 apresenta o protótipo Cadastrar Usuário onde deverá ser informado o nome completo do profissional, seu e-mail corporativo, telefone comercial de contato, ramal para chamadas diretas e uma senha para acesso ao sistema, ao clicar em salvar o usuário será cadastrado.

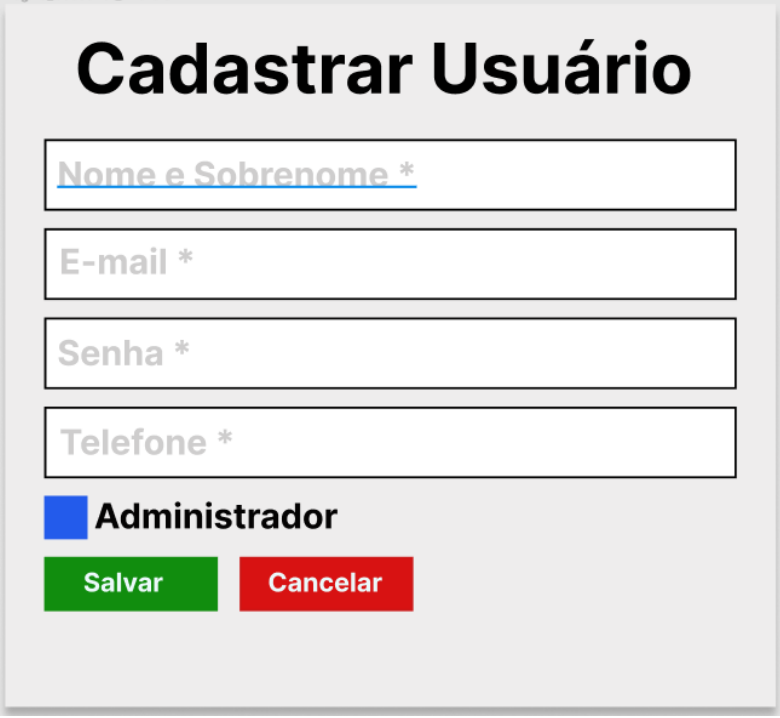

**Figura 9. Protótipo Interface Cadastrar Usuário.** 

Caso usuário que está sendo adicionado tiver direitos administrador o *checkbox* deve ser marcado conforme mostrado na figura 10, assim será adicionado permissão completa ao sistema.

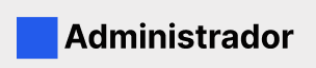

**Figura 10. Protótipo Interface Botão Administrador.** 

## 3.3.3. Protótipo Interface Acompanhar Cliente

Na interface da figura 11 as informações que foram cadastradas pelo usuário com acesso a ação de cadastro descrita no item 3.3.2 são apresentadas, possibilitando que sejam editadas. A possibilidade de editar estas informações está disponível apenas para usuários administradores ou para o analista responsável por determinado cliente, outros usuários podem visualizar mas não editar os dados. Os campos que são permitidos a edição pelo usuário são: Responsável Cliente, Razão Social, CNPJ Contratante, E-mail, Telefone e Quantidade Filiais, Vinculado ao Analista e Situação Cliente.

O campo situação cliente conforme mostrado na figura 11 servirá como um item de seleção, o qual será utilizado posteriormente em uma lista de todos os clientes o seu *sta*tus. Os 5 valores possíveis para este campo são: "Não iniciado", "Em Migração", "Cancelado", "Pendente Documentação" e "Finalizado". Os quais serão descritos de forma detalhada na subseção 3.4.6.

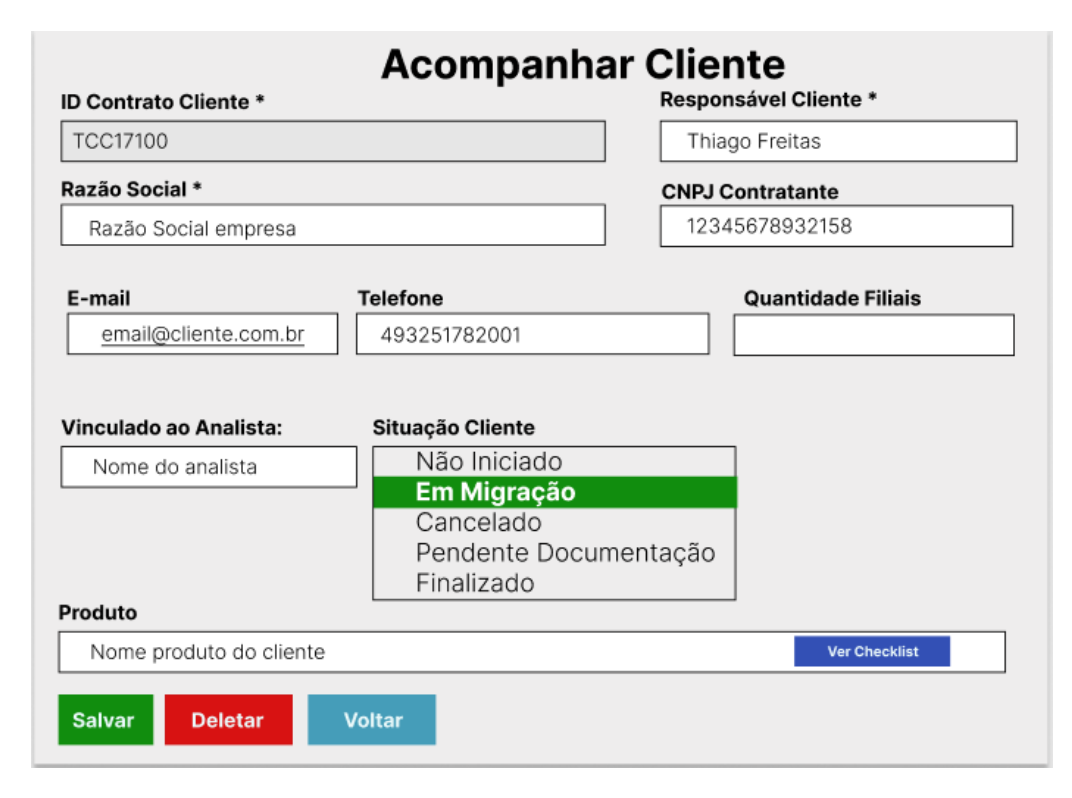

**Figura 11. Prototipo Interface Acompanhar Cliente. ´**

## 3.3.4. Protótipo Listar Usuários

Os usuários que forem cadastrados no sistema serão exibidos na listagem de usuários, com as seguintes informações: nome do analista, e-mail de contato, telefone e ramal, conforme mostrado na figura 12. As informações contidas nesta visualização, poderão ser editadas por usuários administradores ou pelo titular das informações.

## 3.4. Implementação do Sistema Web

Esta seção está divida em sete subseções, onde cada uma é responsável por apresentar uma parte do sistema desenvolvido neste trabalho. A subseção 3.4.1 aborda o processo inicial de desenvolvimento, através da modelagem do banco de dados que foi usado no sistema. Na subseção 3.4.2 é apresentado o desenvolvimento das interfaces de acesso e início do

| <b>Listar Usuários</b><br>Pesquisar |                           |                 |         |  |  |  |
|-------------------------------------|---------------------------|-----------------|---------|--|--|--|
| <b>Nome Analista</b>                | E-mail                    | <b>Telefone</b> | Ramal   |  |  |  |
| Administrador                       | admin@admin.com.br        | 4932511200      | 1200    |  |  |  |
| Usuário Teste                       | usuarioteste@teste.com.br | 4932511500      | 1500    |  |  |  |
| Usuário Teste 2                     | usuarioteste2@teste.com   | 4932511600      | 1600    |  |  |  |
|                                     |                           | Anterior        | Próximo |  |  |  |

**Figura 12. Protótipo Interface Listar Usuários.** 

sistema com o uso do *framework Laravel*. Na subsecão 3.4.3 o desenvolvimento das interfaces de cadastro usuários e clientes é apresentado de forma detalhada. A subseção 3.4.4 descreve sobre a lista de visualização de usuários, clientes e aqueles vinculados a determinado usuário. A subseção 3.4.5 é abordado o desenvolvimento das interfaces de edição do sistema. Na subseção 3.4.6 o desenvolvimento da interface de acompanhar o cliente é apresentada, onde as informações do cliente selecionado em conjunto com o produto contratado, além do *checklist* para o produto contratado é descrita.

#### 3.4.1. Modelo Entidade Relacionamento do banco de dados

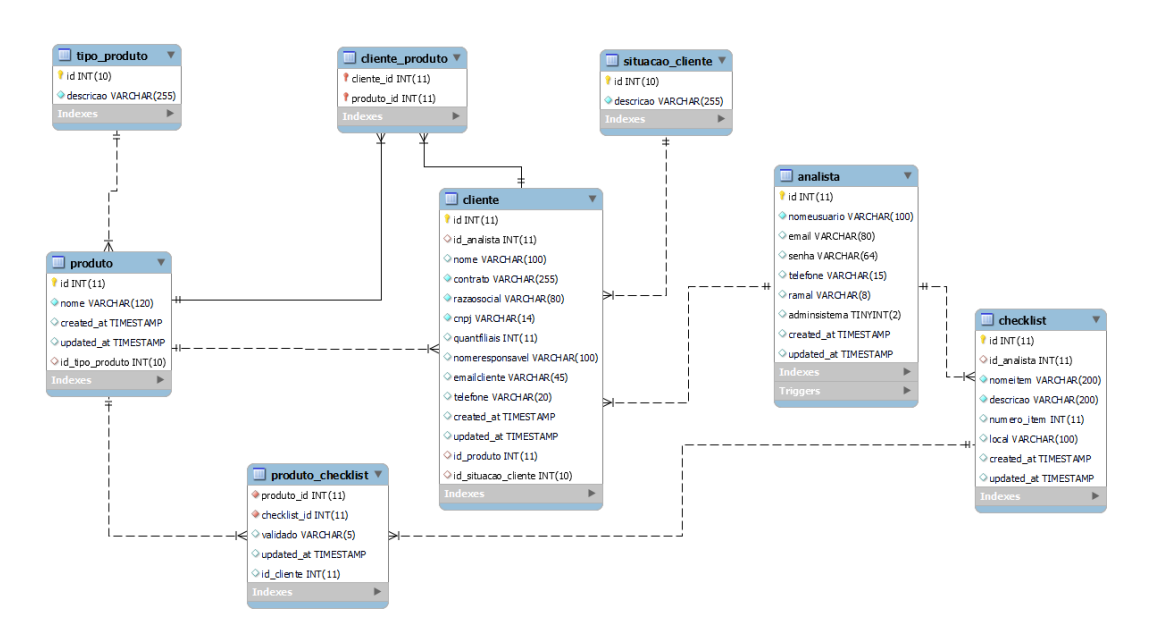

**Figura 13. Modelo Entidade Relacionamento do Banco de Dados.**

A implementação do sistema web foi iniciada utilizando a ferramenta MySOL *Workbench*, para a modelagem do banco de dados e as relações entre tabelas necessárias para o sistema funcionar, seguindo o planejamento descrito no quadro 3.1.1 de requisitos funcionais. Com as definições do banco de dados resolvidas, foi iniciado o desenvolvimento das interfaces do sistema, seguindo os prototipos criados anteriormente. Para isso ´ foi utilizado o *Framework Bootstrap* e também o *Framework Laravel* que possibilitaram implementar as interfaces criadas na fase de prototipação do sistema, pois, os modelos e configurações que possuem ajudaram no desenvolvimento.

Os diagramas *Entity-Relationship* (ER) aprimorados são uma parte essencial da interface de modelagem no *MySQL Workbench*. Estes diagramas fornecem uma representação visual dos relacionamentos entre as tabelas em seu modelo (Oracle, 2022). O banco de dados desenvolvido para o armazenamento e consulta dos dados no sistema web proposto neste artigo, foi desenvolvido seguindo o que está definido na Figura 13. Por meio deste diagrama foi possível criar os *scripts* de criação das tabelas e também as consultas que seriam realizadas pelos controladores do sistema.

#### 3.4.2. Módulo de Acessar Sistema

Através da utilização do pacote de desenvolvimento *Laravel Jetstream* que faz parte do *Framework Laravel* na versão 9.x, utilizada no desenvolvimento do sistema proposto neste trabalho que contêm a implementação para login, registro, verificação de e-mail, gerenciamento de sessão, entre outras opções, criou-se o módulo de acesso ao sistema.

Com o uso deste pacote e da biblioteca *Laravel Livewire* que também faz parte do *kit* de instalação do *framework*, que serve para desenvolver sistemas *web* ou *mobile*, com objetivo de facilitar a construção de interfaces modernas e dinâmicas e usando o *Laravel Blade* que trata-se de uma linguagem de modelagem de sistemas. Houve uma economia de tempo na codificação da interface de acesso.

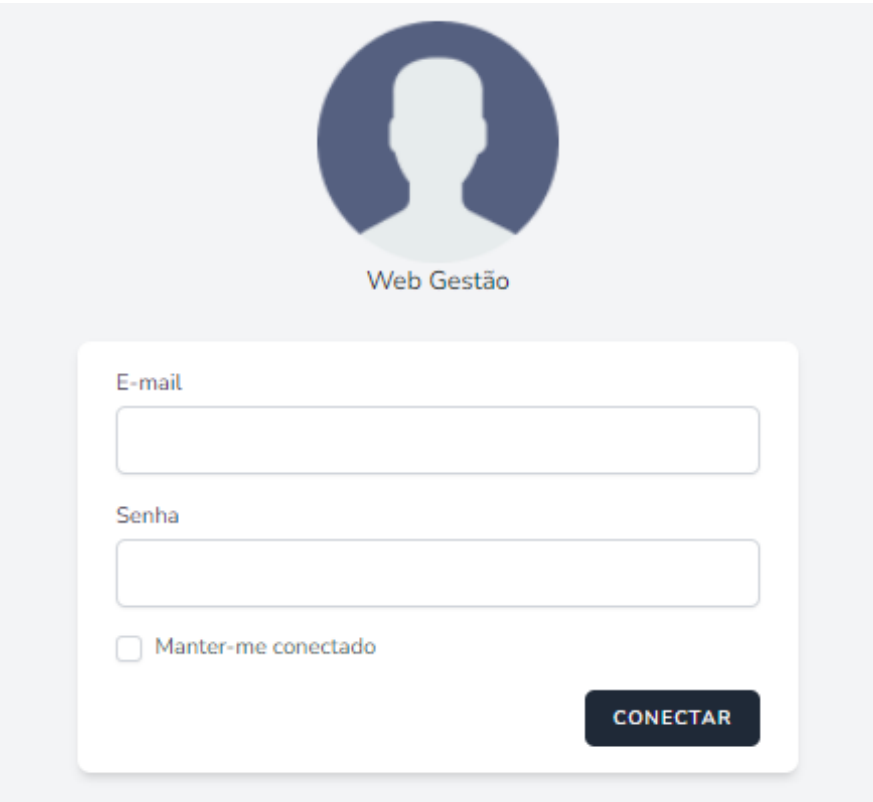

**Figura 14. Modulo Acessar Sistema. ´**

A interface mostrada na figura 14 foi desenvolvida com poucas linhas de código e utilizando o conceito de MVC descrito na seção 3.2, onde para se conectar ao sistema o usuário informa seu e-mail e senha, clica em "CONECTAR" e será direcionado para a interface inicial do sistema mostrado na figura 15.

Desta forma sempre que um novo usuário é cadastro no sistema contendo as informações necessárias, onde por meio do controlador do próprio *Laravel* que contém a senha criptografada e os dados retornados da *view*, ocorre a persistência destes no banco de dados, tornando o acesso ao sistema uma autenticação rápida, segura e eficiente de ser realizada (Laravel, 2022).

Na interface início mostrado na figura 15 apresenta no topo da página do lado esquerdo, o nome do usuário conectado, neste caso, o usuário "Administrador", logo em seguida, os botões: "Início", "Clientes", "Novo Cliente", "Produtos" e "Sair" que serão abordados nas próximas subseções. Também é mostrado um breve descritivo "Sugestões" e como o usuário pode enviá-las, nesta caso através do link de pesquisa usado na seção 4.

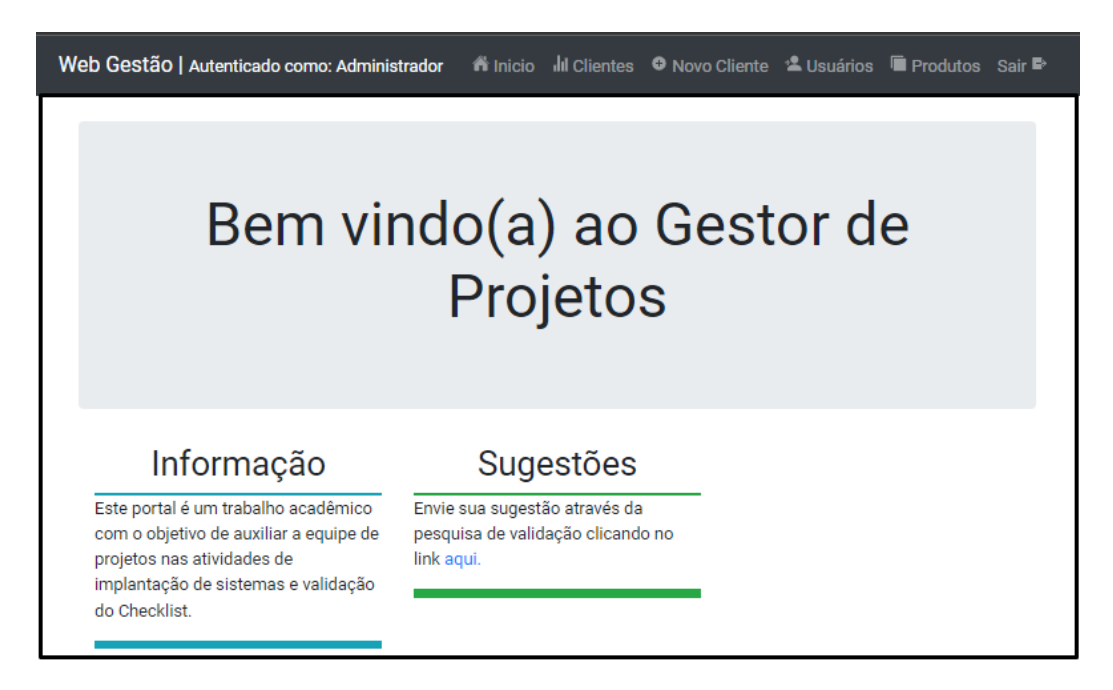

**Figura 15. Módulo Início Sistema.** 

#### 3.4.3. Módulos Cadastrar Cliente e Cadastrar Usuário

Nesta subseção os requisitos funcionais apresentados na seção 3.1.1 com os quais será possível realizar o cadastro de um novo cliente no sistema e também um novo usuário para que este possa ser vinculado a um cliente, foram desenvolvidos através da implementação própria, sem o uso de códigos pré-definidos, utilizando o que é descrito na documentação do *Framework Laravel* e também de treinamentos em vídeo sobre o desenvolvimento de sistemas *web*. Os requisitos funcionais abordados nesta subseção são:

- Cadastrar Clientes;
- Cadastrar um novo usuário:

Começando pelo requisito funcional 1, onde as informações de preenchimento obrigatório pelo usuário que está conectado ao sistema e adicionando um novo cliente são descritas após a figura 16, na sequência é mostrado o requisito funcional 2 presente, que utiliza o mesmo conceito aplicado no cadastro de clientes, mas receberá por parte do usuário informações diferentes e também consideradas de preenchimento obrigatório.

O cadastro de novos clientes é realizado através da opção Novo Cliente disponível no menu ao topo da interface, usuarios que tiverem direitos de administrador possuem ´ permissão de acesso ao botão e a esta interface. A figura 16 apresenta os itens de preenchimento obrigatório, destacados pelo asterisco na cor vermelho, presente ao lado de cada título de campo de digitação do usuário, que são: **ID Contrato Cliente** que pode conter letras e números, Solicitante o responsável do cliente, Nome Fantasia como a empresa é conhecida no mercado em que atua, **Razão Social** como esta registrada na Receita Federal, CNPJ o registro numérico para a empresa composta de 14 dígitos na Receita Federal, E-mail do responsável da empresa pela nova implantação, Telefone do solicitante da empresa, **Produto(s) contratado(s)** qual ou quais produtos fazem parte da licença deste cliente, Vincular ao analista o nome do profissional que irá realizar a atividade de implantação do sistema para o cliente, ao final é realizado uma verificação se os campos obrigatórios estão preenchidos, caso positivo os dados serão persistidos no banco de dados.

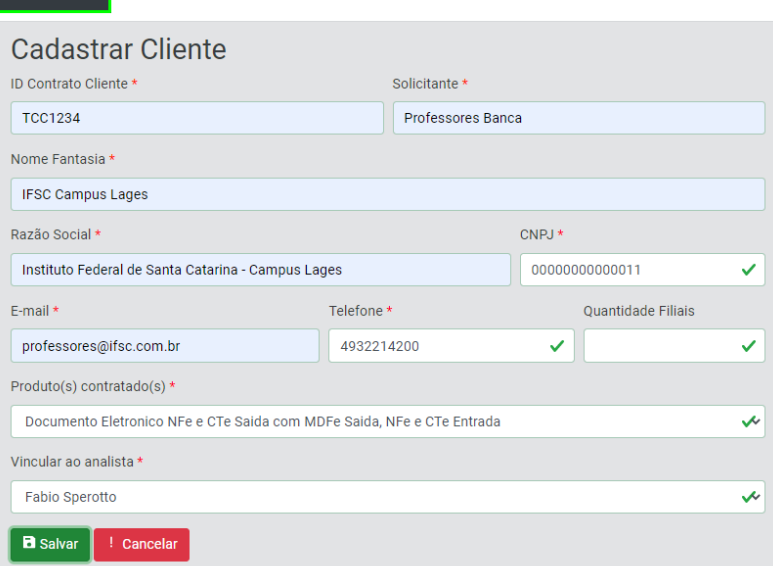

O Novo Cliente

**Figura 16. Cadastrar Cliente.**

Na figura 17 é apresentado o controlador *Controller*, onde as informações recebidas através da interface *web* em conjunto com as outras informações também são enviadas na ação de cadastrar um novo cliente no sistema, inserindo os dados para as colunas destacadas.

A função descrita neste controlador também possui o método apresentado Na figura 18, onde a função *store* recebe as informações dos campos preenchidos pelo usuário na *view* estes dados serão salvos dentro de um *arraylist*, realizando a inclusão deste novo cliente no sistema.

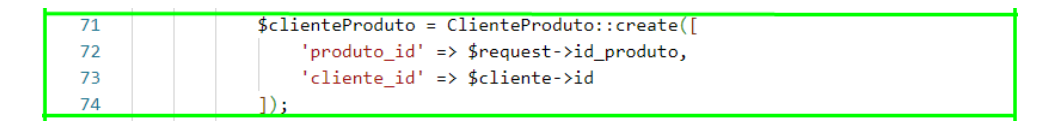

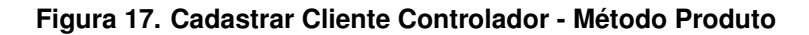

| public function store(ClienteRequest \$request)        |
|--------------------------------------------------------|
|                                                        |
| $$save = DB::transaction(function () use ($f\:) {\{}$  |
| $$cliente = Clientes::create([$                        |
| 'contrato' => \$request->contrato,                     |
| 'razaosocial' => \$request->razao social,              |
| $'$ cnpj' => \$request->cnpj,                          |
| $'$ emailcliente' => \$request->email,                 |
| $'telefone' => $request->telefone,$                    |
| 'quantfiliais' => \$request->quantidade_filiais,       |
| 'id_analista' => \$request->id_analista,               |
| 'nomeresponsavel' => \$request->responsavel,           |
| $'$ nome' => \$request->nome,                          |
| 'id_situacao_cliente' => SituacaoCliente::NAO_INICIADO |
|                                                        |

**Figura 18. Cadastrar Cliente Controlador.**

Já na figura 19 apresenta-se o laço de repetição, o objetivo é fazer com que cada novo cliente cadastrado no sistema, possua vinculado ao seu produto os itens de *checklist* que serão marcados pelo usuário conforme descrito na seção 3.4.6.

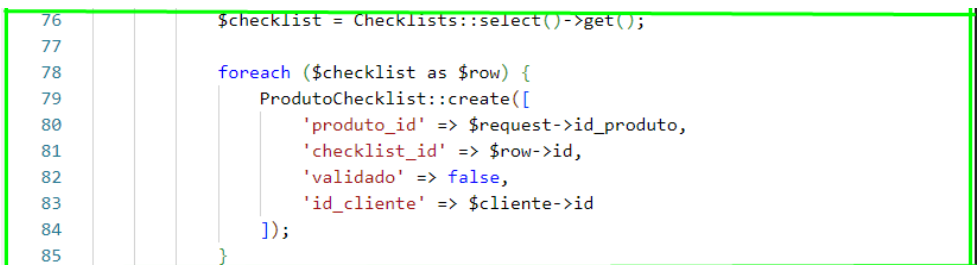

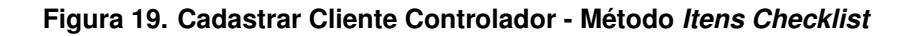

Com o desenvolvimento para os itens de cadastro cliente concluído, foi iniciado o de usuários, que seguiu o mesmo padrão de campos obrigatórios para o preenchimento, mas contendo valores diferentes.

Assim os valores definidos para adicionar um novo usuário são: **Nome Usuário** campo para o nome e sobrenome do analista de implantação, E-mail para contato, Senha o valor padrão definido no início para ser informado ao novo analista conforme mostrado na figura 20.

Outros valores que precisam ser preenchidos no cadastro de um novo usuário são mostrados na figura 21 que são: **Telefone** para contato, **Ramal** para contato direto com o analista.

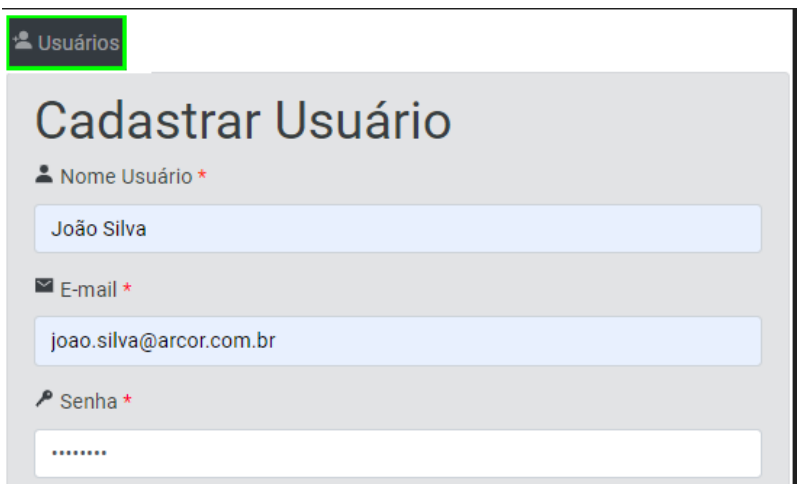

**Figura 20. Cadastrar Usuario - Primeira parte ´**

O *checkbox* "Administrador" (conforme mostrado na figura 21) possui sua marcação opcional, sendo o padrão desligado, onde se o novo usuário cadastrado não tiver permissão para alterar informações além do seu acesso, algumas ações no sistema são "ocultas" como por exemplo: adicionar produtos, editar informações de outros usuários, alterar informações de clientes do qual não é responsável pela implantação. Também não pode marcar itens de validação como feitos na listagem de outros clientes, que estejam vinculados aos seus colegas de trabalho, esta última restrição foi pensada com o objetivo de permitir maior controle do analista responsável pela atividade.

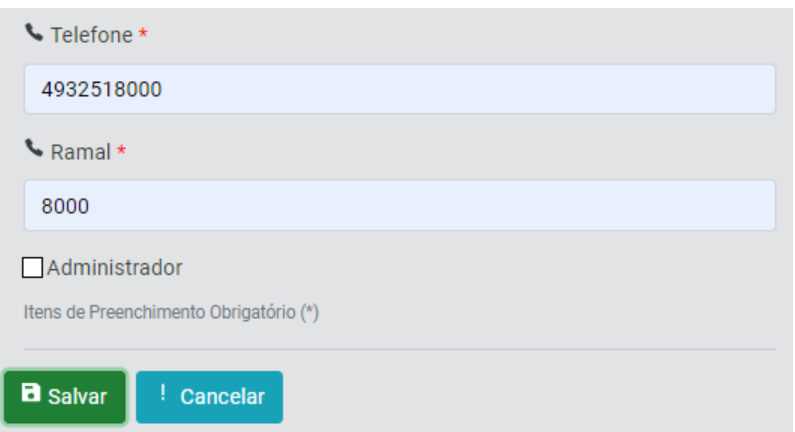

**Figura 21. Cadastrar Usuario - Segunda parte ´**

#### 3.4.4. Módulos Listar Usuários e Listar Clientes

Nesta subseção os requisitos funcionais descritos na seção 3.1.1 são apresentados, com os quais é possível visualizar os usuários e clientes cadastrados no sistema, além de mostrar os clientes de cada usuário conectado, estes requisitos foram desenvolvidos através de implementação própria sem o uso de códigos pré-definidos. Os requisitos funcionais tratados aqui são:

- Visualizar a lista de usuarios cadastrados; ´
- Visualizar a lista de clientes cadastrados;
- Visualizar a lista de clientes vinculados ao usuario conectado. ´

Inicialmente será abordado o requisito funcional 3 que trata de visualizar a lista de usuários cadastrados no sistema, na sequência o requisito funcional 4 será mostrado explicando quais informações fazem parte da persistência do banco de dados, as quais são recuperadas e direcionadas para a *view* por fim o requisito funcional 5 também é apresentado e explicado a exibição.

Para o usuário visualizar os dados cadastrados no sistema, deve selecionar o botão "Usuários" no menu, sendo direcionado a esta listagem apresentada na figura 22, onde os dados capturados do banco de dados são: Nome Analista o nome cadastrado do usuário, E-mail usado para contato e acesso ao sistema, Telefone para ligar ao analista e Ramal para ligações diretas.

O botão Detalhes destacado na figura 23 que direciona para a interface de edição do usuário selecionado, permitindo editar suas informações. Como descrito nos requisitos funcionais na subseção 3.1.1. As informações que fazem parte da que pertencem ao usuário, podem ser editadas pelo administrador do sistema ou pelo titular conectado ao sistema.

| & Usuários                  |                            |                        |              |                         |  |  |  |
|-----------------------------|----------------------------|------------------------|--------------|-------------------------|--|--|--|
| Pesquisar                   |                            |                        |              |                         |  |  |  |
| <b>Nome Analista</b><br>ŤJ. | E-mail<br>î1               | <b>Telefone</b><br>îJ. | îJ.<br>Ramal | #<br>îl.                |  |  |  |
| Administrador               | admin@admin.com.br         | 49991311600            | 1600         | $\blacksquare$ Detaines |  |  |  |
| <b>Fabio Sperotto</b>       | fabio.sperotto@ifsc.edu.br | 4932518013             | 8013         | $\blacksquare$ Detaines |  |  |  |
| novo teste                  | novo.usuario@teste.com.br  | 4932518000             | 1205         | $\blacksquare$ Detaihes |  |  |  |
| <b>Usuario Teste</b>        | teste@web.com              | 762993993              | 8888         | $\blacksquare$ Detaihes |  |  |  |
| <b>Renata Morais</b>        | renata.morais@ndd.tech     | 4932518000             | 8000         | $\blacksquare$ Detaihes |  |  |  |
| Exibir 10 $\div$            | resultados por página      |                        |              |                         |  |  |  |

**Figura 22. Listar Usuarios. ´**

| <b>Nome Analista</b> | E-mail             | <b>Telefone</b> | Ramal |          | îĮ. |
|----------------------|--------------------|-----------------|-------|----------|-----|
| Administrador        | admin@admin.com.br | 49991311600     | 1600  | Detalhes |     |

**Figura 23. Botão Detalhes Usuário.** 

A listagem de clientes descrita no requisito funcional 4 ocorre de forma semelhante a apresentada para os usuários, onde os dados são capturados do banco de dados e retornados a *view* de clientes. Para acessar esta interface o usuário seleciona a opção Clientes através do botão do menu ao topo, que direciona para a interface mostrada na figura 24. As informações exibidas são:

Chamado que refere-se ao ID do banco, Cliente o nome da empresa, Produto é mostrado os produtos que fazem parte da licença contratada pelo cliente, Responsável o

| <b>Ill Clientes</b> |                                                       |                                                                              |                       |               |                                   |                   |
|---------------------|-------------------------------------------------------|------------------------------------------------------------------------------|-----------------------|---------------|-----------------------------------|-------------------|
| <b>Chamado</b>      | <b>Cliente</b>                                        | Produto                                                                      | <b>Responsável</b>    | <b>Status</b> | <b>Solicitante</b>                | <b>Detalhes</b>   |
| 14                  | Casas Bahia Comercial<br><b>LTDA CNPJ</b>             | Nota Fiscal Eletronica Saida - NFe I                                         | Apresentacao<br>Banca | Não iniciado  | Mauricio de<br>Souza              | <b>图 Detaihes</b> |
| 13                  | Instituto Federal de Santa<br>Catarina - Campus Lages | Nota Fiscal Eletronica Saida - NFe                                           | Apresentacao<br>Banca | Em Migração   | Banca Tcc                         | <b>D</b> Detalhes |
| 12                  | Casol Distribuidora                                   | Documento Eletronico NFe e CTe<br>Saida com MDFe Saida, NFe e CTe<br>Entrada | Apresentacao<br>Banca | Cancelado     | Fabio Sperotto <b>El petalhes</b> |                   |

**Figura 24. Listar Clientes.**

nome do analista que está fazendo a implantação do sistema contratado, **Status** mostra a situação da implantação do sistema, Solicitante apresenta o nome do responsável no cliente por acompanhar esta atividade e o botão **Detalhes** que direciona para a interface de Acompanhar Cliente descrito no na subseção 3.4.6.

Para facilitar o acompanhamento da implantação de sistema para o cliente a coluna *status*, destacada na figura 25 pode conter uma das 5 situações descritas a seguir:

- Não Iniciado: são clientes vinculados ao analista, mas não foi realizado o primeiro contato;
- Em migração: clientes que estão mudando o sistema antigo por uma nova versão disponível:
- Cancelado: clientes que desistiram do novo sistema e a implantação é cancelada;
- Pendente Documentação: clientes que falta entregar alguma documentação solicitada pela equipe de implantação;
- Finalizado: clientes que tiveram a implantação do sistema concluída com sucesso.

| <b>Chamado</b> | <b>Cliente</b><br>11                                  | Produto                                                                        | Responsável                  | <b>Status</b>         |
|----------------|-------------------------------------------------------|--------------------------------------------------------------------------------|------------------------------|-----------------------|
| 14             | Casas Bahia Comercial<br><b>LTDA CNPJ</b>             | Nota Fiscal Eletronica Saida - NFe I                                           | Apresentacao<br><b>Banca</b> | Não iniciado          |
| 13             | Instituto Federal de Santa<br>Catarina - Campus Lages | Nota Fiscal Eletronica Saida - NFe I                                           | Apresentacao<br>Banca        | <b>Em Migração</b>    |
| 12             | Casol Distribuidora                                   | Documento Eletronico NFe e CTe<br>Saida com MDFe Saida. NFe e CTe<br>Entrada I | Apresentacao<br>Banca        | Cancelado             |
| 11             | <b>Thermoglass Pecas LTDA</b>                         | Documento Eletronico NFe e CTe<br>Saida, NFe e CTe Entrada I                   | Apresentacao<br>Banca        | Pendente Documentação |
| 9              | <b>Empresa Teste</b><br>Apresentação                  | Documento Eletronico Emissao NFe<br>e CTe Saida I                              | Apresentacao<br><b>Banca</b> | Finalizado            |

**Figura 25. Situação Clientes.** 

#### 3.4.5. Módulos Acompanhar Cliente e Editar Usuário

Nesta subseção os requisitos funcionais descritos a seguir são apresentados, os quais é possível visualizar os usuários e clientes cadastrados no sistema, além de visualizar os clientes de cada usuário conectado.

- Editar informações do cliente vinculados ao usuário;
- Editar informações do meu usuário;

Inicialmente foi desenvolvido o requisito funcional 6, onde ao ser selecionado um cliente e acionado o botão **Detalhes** (mostrado na figura 25), a interface da figura 26 é exibida ao usuário. Todos que possuem acesso ao sistema podem visualizar os detalhes do cliente.

Os campos possíveis de edição são os seguintes: "Solicitante", "Nome Fantasia", "Razão Social", "E-mail", "Telefone", "Quantidade Filiais", "Vincular ao Analista" e "Situação Cliente". O produto contratado uma vez cadastrado para o cliente, não pode ser editado, pois, entendesse que se esta edição fosse possível, os itens preenchidos no *checklist* do produto vinculado seriam perdidos, sendo necessario uma nova listagem dos ´ itens.

A edição de informações do cliente podem ser realizadas pelo administrador e o usuário responsável pela implantação, os demais que tiverem acesso ao sistema podem visualizar os dados mas não editá-los.

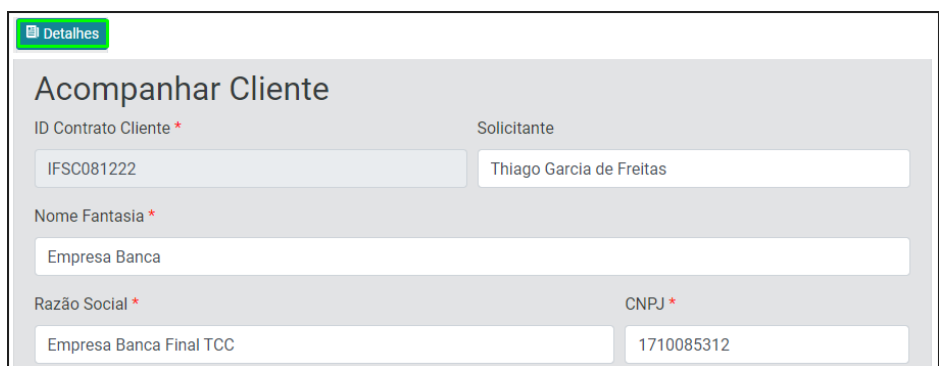

**Figura 26. Acompanhar Cliente.**

Assim como descrito para a listagem de clientes (mostrado na figura 24), para os usuários também existe o botão "Detalhes", que direciona o acesso a interface de edição dos dados do usuário selecionado, onde os dados são recuperados do banco e devolvidos *view*, a interface de edição é semelhante ao mostrado na figura 20, exceto a opção de administrador que uma vez desligado, somente quem tiver esse direito pode tornar outro usuário também.

#### 3.4.6. Módulo Marcar itens de validação do produto

Nesta subseção os requisitos funcionais descritos a seguir são apresentados, os quais é possível marcar um item do *checklist* e ao final desta marcação exportar o que é exibido para uma planilha de validação e compartilhar com os envolvidos na implantação do sistema contratado pelo cliente.

- Marcar os itens do *checklist* como validados;
- Exportar o *checklist* ao final da implantação.

Para o analista ter acesso a lista de itens de validação, nos detalhes do cliente, logo ao final da interface descrita no item 3.4.5 existe o botao "Ver ˜ *Checklist*", destacado na figura 27 que esta relacionado ao produto contratado pelo cliente, que quando acionado ´ exibe a lista de itens de validação para o produto, conforme exibido na figura 28.

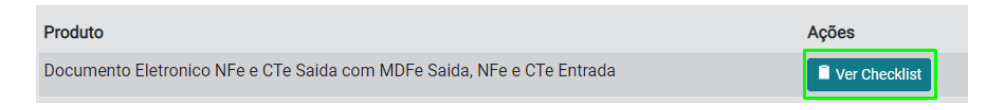

**Figura 27. Botao Ver ˜** *Checklist.*

Para a marcação de itens mostrada a seguir, foi criado uma regra de restrição, onde somente o administrador e o responsável pela implantação do sistema, conseguem marcar ou desmarcar um item do *checklist*. Demais usuários podem visualizar mas não editar os itens desta interface.

A listagem de itens de validação mostrados na figura 28 possui as seguintes informações: Ordem sequência numérica dos itens, Item Validar nome do que deve ser validado pelo analista implantação, **Descrição** informação detalhada de onde o item precisa ser validado, **Local Validação** se esta validação é realizada em portais web ou em sistemas legados da empresa prestadora do serviço, Validado por padrão possui o valor "Não", Atualização data e hora da validação do item, Feito possui o *checkbox* de cada item possível de ser marcado pelo analista.

| Ordem | <b>Item Validar</b>                                 | <b>Descricão</b>                                                                                | Local<br>Validação     | Validado   | Atualização | Feito |
|-------|-----------------------------------------------------|-------------------------------------------------------------------------------------------------|------------------------|------------|-------------|-------|
|       | Cadastrar Licenca                                   | Cadastrar Licenca seguindo os dados passados<br>inicialmente (ID CONTRATO + TIPO LICENCIAMENTO) | Portal Web<br>Produção | Não        |             |       |
|       | Validar Cnpi Vinculado a<br>Licenca                 | Validar se o CNPJ da empresa esta vinculado a uma<br>licenca                                    | Portal Web<br>Producão | <b>Não</b> |             |       |
|       | Validar Quantidade de<br><b>Documentos Migrados</b> | Validar a quantidade de documentos migrados                                                     | Portal Web<br>Producão | Não        |             |       |

**Figura 28. Itens** *Checklist* **Desmarcados.**

Desta forma para que um item da listagem pudesse ser marcado, foi desenvolvido uma regra restritiva, a qual permitiria selecionar o item seguinte, somente se o anterior estivesse marcado. Assim conforme o usuário marcar cada um dos *checkbox* presentes na listagem de itens como feito na coluna em destaque na figura 29, o item seguinte é ativado, possibilitando a sua marcação.

| Ordem | <b>Item Validar</b>                 | <b>Descrição</b>                                                                                | Local<br>Validação     | Validado   | Atualização            | Feito |
|-------|-------------------------------------|-------------------------------------------------------------------------------------------------|------------------------|------------|------------------------|-------|
|       | Cadastrar Licenca                   | Cadastrar Licenca seguindo os dados passados<br>inicialmente (ID CONTRATO + TIPO LICENCIAMENTO) | Portal Web<br>Produção | Sim        | 12-11-2022<br>21:42:24 |       |
|       | Validar Cnpi Vinculado a<br>Licenca | Validar se o CNPJ da empresa esta vinculado a uma<br>licenca                                    | Portal Web<br>Producão | <b>Não</b> |                        |       |

**Figura 29. Item 1 do** *Checklist* **Marcado.**

A ação de marcar itens não está restrita somente a isso, também foi desenvolvido no sistema a capacidade de atualizar automaticamente as colunas Validado e Atualização. Alterando o valor da primeira para "Sim" e da segunda com a data e hora que a marcação do item foi executada pelo usuario conforme destacados na figura 30. ´

|       |                                     |                                                                                                 | Local                  |          |                        |       |
|-------|-------------------------------------|-------------------------------------------------------------------------------------------------|------------------------|----------|------------------------|-------|
| Ordem | <b>Item Validar</b>                 | <b>Descrição</b>                                                                                | Validação              | Validado | Atualização            | Feito |
|       | Cadastrar Licenca                   | Cadastrar Licença seguindo os dados passados<br>inicialmente (ID CONTRATO + TIPO LICENCIAMENTO) | Portal Web<br>Producão | Sim      | 12-11-2022<br>21:42:24 |       |
|       | Validar Cnpj Vinculado a<br>Licenca | Validar se o CNPJ da empresa esta vinculado a uma<br>licenca                                    | Portal Web<br>Produção | Sim      | 12-11-2022<br>21:44:16 |       |

**Figura 30. Coluna Validado e Atualização.** 

Ao final da marcac¸ao de todos os itens presentes no ˜ *checklist*, onde para o produto selecionado como referência para a implantação possui o total de 22 itens. O sistema permite que toda listagem de itens seja exportada para um planilha de validação, conforme requisito funcional 9. O objetivo de permitir que os itens sejam exportados é para que o arquivo possa ser compartilhado com a gestão e a equipe de suporte.

Desta forma com a marcação do último item realizada pelo usuário conforme mostra a figura 31, uma mensagem de sucesso será mostrada ao topo da página conforme a figura 32 e ao ser clicado em "OK" o botão "Exportar" é carregado.

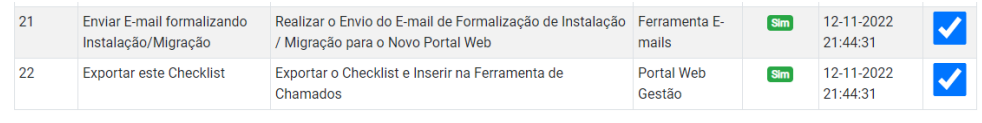

Mostrando de 1 até 22 de 22 registros

**Figura 31. Coluna Validado e Atualização.** 

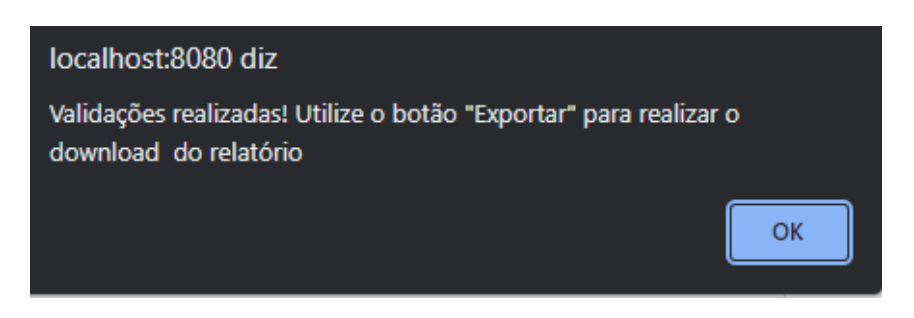

**Figura 32. Mensagem de sucesso.**

Com o botão "Exportar" conforme mostrado na figura 33 os itens que fazem parte do *checklist* serão exportados, contendo todas as informações descritas na listagem de itens, com objetivo de validar a implantação do sistema para o cliente.

A exportação do *checklist* com os dados preenchidos poderá ser salva na pasta de destino à escolha do usuário, pois o método para esta atividade, foi implementado de forma a reaproveitar o que é mostrado na interface de listagem de itens de validação.

Quando o usuário realizar a ação de exportar o *checklist* clicando no botão (mostrado na figura 33) o sistema irá criar um arquivo com extensão xlsx que será baixado pelo navegador usado para acessar o sistema, permitindo que este possa ser compartilhado conforme mencionado anteriormente.

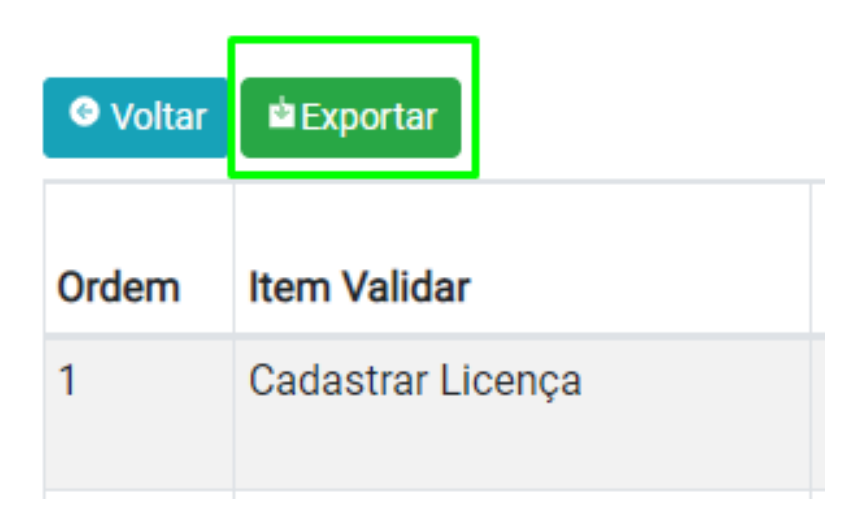

**Figura 33. Botao Exportar ˜** *Checklist.*

## 4. Resultados e Discussões

O presente trabalho buscou examinar os conceitos sobre as dificuldades de implantação de sistemas e os métodos que os pesquisadores utilizaram na tentativa de abordar ou melhorar o acompanhamento destas atividades para sistemas específicos contratados pelos clientes. Inicialmente, para formulação da hipótese, foram pesquisados publicações para evidenciar as dificuldades em relação à compreensão da implantação de sistemas que o autor vivencia na prática. O grande problema encontrado nestes trabalhos, é que os mesmos não tratam especificamente das atividades de gestão para a implantação de sistemas diversos. Diante disso, constata-se que existe uma carência de sistemas que abordem as etapas e, principalmente, a gestão da implantação de sistemas, além de não possibilitarem o preenchimento de planilhas de validação, item considerado importante por equipes que realizam atividades de implantação para seus clientes.

A fim de avaliar o sistema desenvolvido, foi realizado um questionario com ana- ´ listas de implantação de sistemas da empresa NDD-Tech<sup>4</sup>, localizada na cidade de Lages Santa Catarina. Esta empresa esta presente no mercado de tecnologia a mais de 15 anos, ´ com diversos produtos, dentre eles a nota fiscal eletrônica (NF-e). O qual trata-se do produto de implantação que é realizado pelos analistas de implantação, escolhidos para a avaliação do sistema. Assim, foi realizado uma apresentação do sistema para o total de 17 analistas, dos quais 15 responderam as questões apresentadas a seguir:

- 1. A utilização do sistema é fácil e intuitiva?
- 2. Defina como ruim, razoável, bom e muito bom a usabilidade do sistema?
- 3. Na sua visão o sistema apresenta muita inconsistência?
- 4. Você se sentiu confiante ao usar o sistema?
- 5. Quais funcionalidades do sistema voce mais gostou de utilizar? ˆ
- 6. Em uma escala de 0 a 10, o quanto voce recomenda o sistema a outros colegas. ˆ
- 7. Como você melhoraria este sistema. Deixe suas sugestões, críticas e elogios.

<sup>4</sup>https://ndd.tech/nossa-jornada/

Em relação às opções de respostas para a pergunta 1 são: discordo totalmente, discordo, indiferente, concordo e concordo plenamente. Na pergunta 2, o objetivo é que o usuário defina sobre a usabilidade do sistema através das opções que são: ruim, razoável, bom e muito bom. Na pergunta 3, relacionada aos problemas que podem existir com o uso do sistema, em ambiente de produção, as opções são: discordo totalmente, discordo, indiferente, concordo e concordo plenamente. A pergunta 4 trata sobre o nível de confiança do usuário no sistema, quanto ao tratamento e exibição das informações. A pergunta 6 permitiu que o usuário atribuísse uma nota 0 a 10, onde notas menores ou iguais 5 ele não recomenda o sistema aos colegas, notas maiores a 5 ele recomenda o sistema aos colegas.

A figura 34 apresenta as respostas relacionadas a primeira pergunta. O objetivo foi ` que o usuário avaliasse através da afirmativa, se o uso do sistema desenvolvido era fácil e intuitivo, a partir de uma explicação realizada pelo autor de como é o funcionamento do sistema desenvolvido. A maioria acredita que a utilização é fácil e intuitiva. Sendo que outra parte dos participantes da pesquisa descreveu como indiferente. Onde pode-se observar que mesmo havendo uma explicação, o analista seria capaz de usar o sistema sozinho sem muitos esclarecimentos, com base no conhecimento adquirido do profissional de implantação de sistemas.

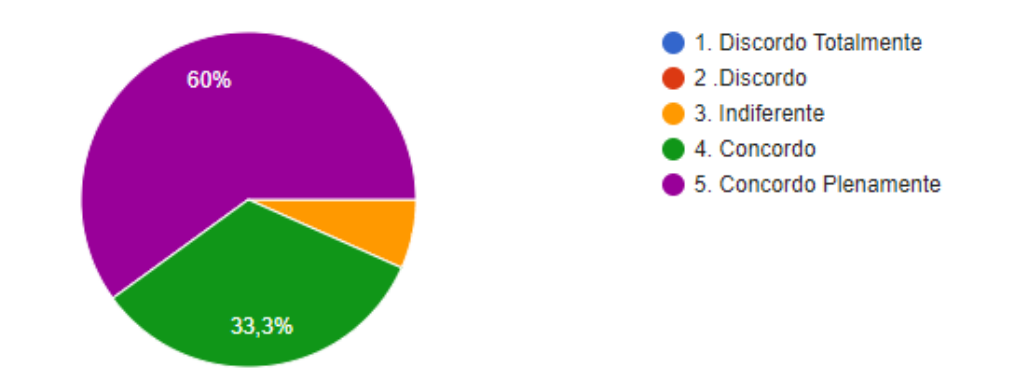

**Figura 34. Respostas relacionadas a pergunta 1 sobre a facilidade de uso do sistema.**

Na figura 35 constam as respostas a pergunta sobre a usabilidade do sistema. A ` maioria acredita que as funcionalidades que foram apresentadas no sistema tornaram o uso muito bom ou bom, porém teve uma parte que achou razo ável, no sentido de que o sistema poderia apresentar mais recursos ao usuário.

A figura 36 apresenta os resultados sobre a pergunta 3, onde objetivo do usuario foi ´ avaliar se o sistema desenvolvido apresentou inconsistências como: lentidão ao carregar alguma das interfaces, algum erro ao realizar alguma ação dentro do sistema, falha ao exportar a planilha de validação. De acordo com as respostas, a maioria discorda desta afirmação, alguns concordam que não teve inconsistências no sistema e para alguns isso não foi perceptível.

A pergunta 4 abordava o nível de confiança do usuário no sistema, quanto as informações apresentadas nas interfaces e também ao preenchimento do *checklist*. A figura 37 mostra que a maioria dos usuários se sentiu confiante com as informações apresentadas e também com a marcação dos itens, outra parte não percebeu esta confiança.

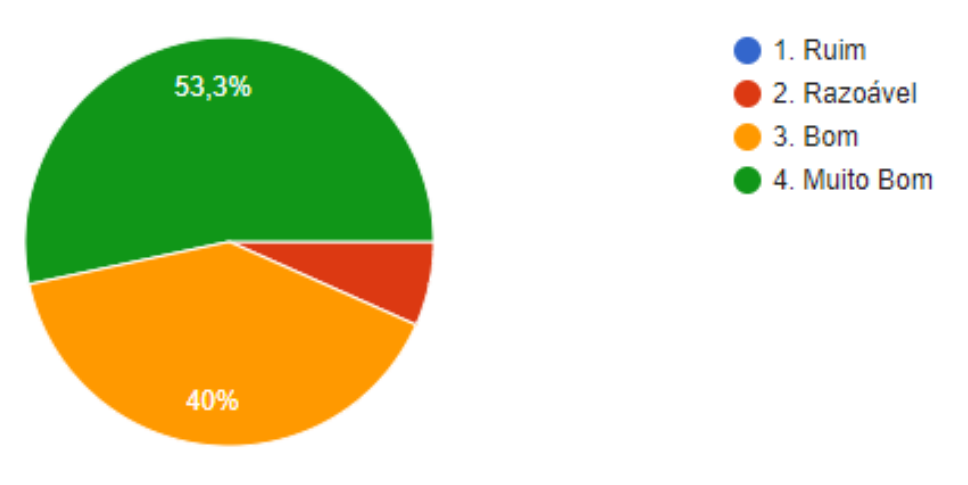

**Figura 35. Respostas relacionadas a pergunta 2 sobre usabilidade.**

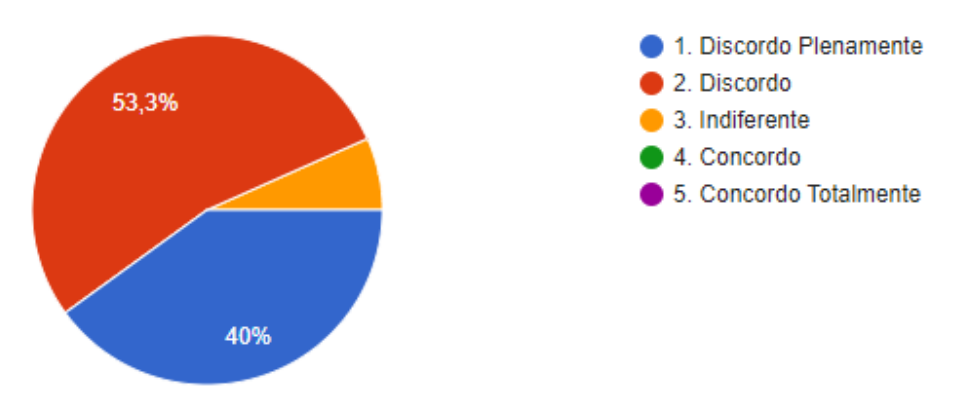

**Figura 36. Respostas relacionadas a pergunta 3 sobre inconsistencias. ˆ**

A pergunta 5 tinha o objetivo de questionar os usuarios sobre o que mais agra- ´ dou ao usar o sistema proposto sendo do tipo descritiva. Assim para exibir as respostas para a pergunta utilizou-se o método de nuvem de palavras contendo o que foi descrito pelos usuários. Para isso foi utilizado a ferramenta Infogram<sup>5</sup> que possibilitou criar esta visualizacão.

Assim, na figura 38 apresenta-se as respostas fornecidas pelos profissionais que avaliaram o sistema e responderam o que mais agradou. Onde foram citadas algumas vezes a funcionalidade de exportar o *checklist* como forma de compartilhar as informações com gerência e suporte. Também comentaram sobre a atualização automática do *status*, data e hora, ação que é realizada ao marcar um item como validado. Outro item citado foi a edição de informações somente pelo titular ou o administrador do sistema, a marcação sequencial dos itens e que o sistema tem potencial são algumas das respostas retornadas nesta questão.

A figura 39 mostra o resultado para a pergunta 6, onde o usuário atribuía uma nota ao sistema. Observa-se que a nota mais registrada foi 8, o que indica que o usuario que ´ avaliou o sistema o recomenda ao seus colegas. E teve duas notas 5, onde de acordo com o que foi definido estes usuários não recomendariam o sistema aos seus colegas. Isso pode ser devido a algumas restrições realizadas no sistema como não ser possível adicionar

<sup>5</sup>https://infogram.com/

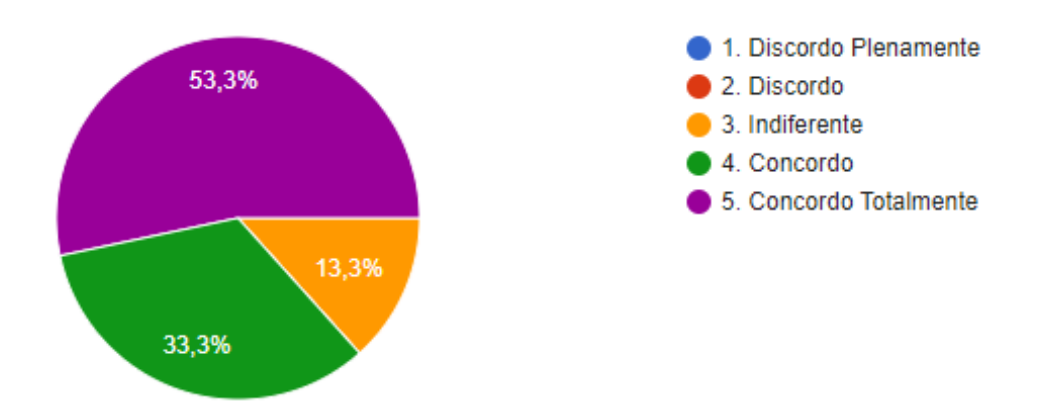

Figura 37. Respostas relacionadas a pergunta 4 confiança no sistema.

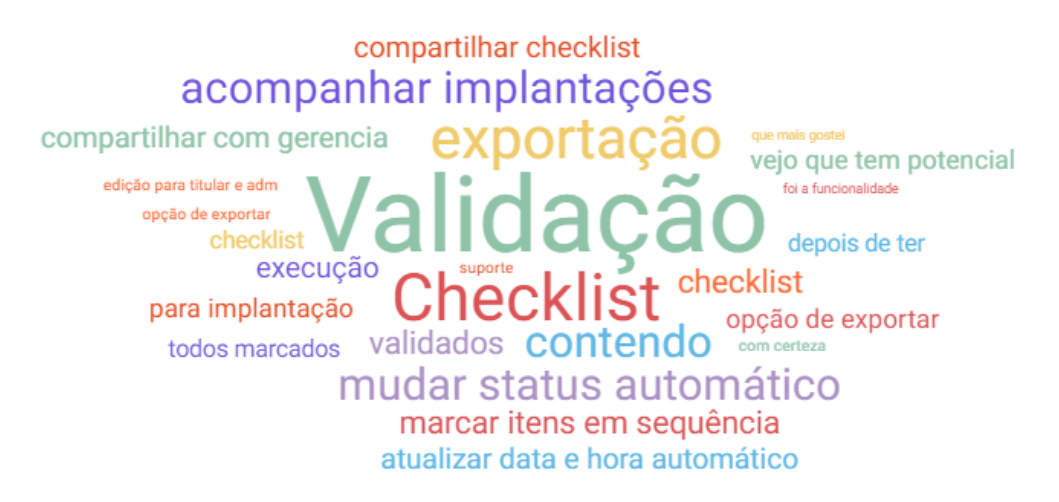

**Figura 38. Respostas relacionadas a pergunta 5 tecnica nuvem de palavras. ´**

*checklists* sem permissão administrador no sistema. Mesmo havendo esta limitação no sistema, ao realizar o somatório da porcentagem de notas maiores ou iguais a 7 chegou-se ao percentual de 86,7% dos entrevistados recomendarem o sistema proposto neste trabalho aos seus colegas, tornando-o um sistema relevante para o processo de implantação de sistemas dentro da empresa.

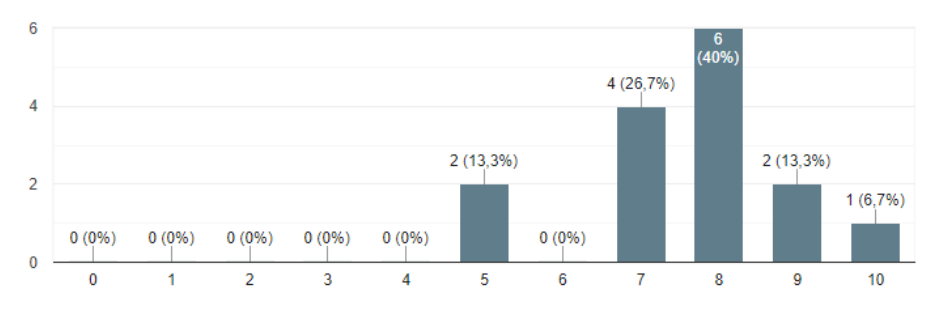

**Figura 39. Respostas relacionadas a pergunta 6 nota para o sistema.**

Para a pergunta 7 onde os usuários poderiam descrever suas impressões, sugestões e elogios ao sistema, foi criado o quadro 5 presente na seção **APÊNDICES**, onde através das respostas passadas pelos usuários, é possível perceber que o sistema, ajudou os profissionais em suas atividades de implantação. Além de permitir o treinamento de novos integrantes da equipe de implantação, pois possibilitou o preenchimento dos itens de forma sequencial, facilitando o entendimento e preparação do novo colega de trabalho.

## 5. Conclusões

O presente trabalho abordou o tema sistema *web* para o controle de atividades de implantação de sistemas. Esta atividade de implantação de sistemas realizada por profissionais de implantação, normalmente seguem algumas etapas para a sua execução tais como: realizar a pré-instalação de serviços seja este em servidor local do cliente ou em nuvem, ser o responsável junto com a gerência do projeto com o qual trabalha de elaborar *(checklists)*, com o objetivo de validar o que foi disponibilizado ao cliente. Para isso, o profissional segue os passos descritos nestes *checklists* de forma sequencial. Isso serve para validar o sistema implantado pelo analista para o cliente que o contratou.

Com o objetivo de elaborar um sistema que pudesse auxiliar o analista de implantação no preenchimento de (*checklists*) foi proposto um sistema que possibilitasse através de uma lista de itens a marcação de forma sequencial destes *(checklists)*. Assim, para o desenvolvimento do sistema foi definido o objetivo de conhecer as etapas que fazem parte da implantação de sistema, onde para isso foi utilizado alguns livros e também o conhecimento técnico do autor em atividades de implantação.

Também a identificação de funcionalidades que poderiam ser implementadas, onde foram levantadas por meio de uma pesquisa sobre trabalhos correlatos o que poderia ser adicionado. Percebeu-se com essa pesquisa que existe uma carência de trabalhos publicados que abordem estes tipos de sistemas de implantação ou preenchimento de planilhas de validação. Também foi desenvolvido durante este trabalho a criação de interfaces do sistema com o uso de ferramentas *web* computacionais gratuitas.

Com isso, a implementação do sistema, de acordo com definições de requisitos funcionais, foi realizada. Além de possibilitar o uso do *Framework Bootstrap* que possui modelos baseados em *HTML e CSS*, usados no desenvolvimento das interfaces *web* do sistema, usando como base o que foi criado na ferramenta *web Figma*.

Também foi utilizado o *Framework Laravel* para a linguagem de programação PHP, que possui um conjunto de componentes que auxiliaram no desenvolvimento. Os quais possuem alguns componentes pré-definidos, utilizados no desenvolvimento como: a interface de autenticação e acesso ao sistema, a possibilidade de desenvolvimento estruturada com arquivos e rotas, além de agilizarem todo o trabalho base da arquitetura da aplicação.

Ao final do desenvolvimento, o sistema foi disponibilizado a usuarios com ex- ´ periência na atividade de implantação de sistemas. Com o uso do sistema desenvolvido percebeu-se uma melhora de desempenho do time quanto a finalização de *checklists* de implantação, pois a atualização automática permitiu que o profissional não se preocupasse em salvar o que marcou na planilha de validação a todo instante. Além de possibilitar a exportação e compartilhamento com outros setores da empresa, trazendo confiança nas informações apresentadas.

O sistema que foi desenvolvido no decorrer deste trabalho possui algumas limitações, como a opção de carregar *checklists* de diferentes produtos, além de não possibilitar o acesso externo de qualquer computador. Estas limitações não foram desenvolvidas devido o sistema se tratar de uso interno na empresa prestadora de serviços. Assim, não seria necessário carregar *checklists* de outros produtos. Também não é possível preencher os itens de um *checklist* de acordo com o produto cadastrado para o cliente.

Durante o desenvolvimento do sistema proposto, houveram algumas dificuldades, tais como: a falta de experiência na utilização de *frameworks* para desenvolver sistemas web. Isso foi resolvido através de cursos que ensinavam o passo a passo de como criar e configurar um projeto do zero, além de consultar livros e a documentação do *framework* escolhido para desenvolver o sistema proposto da forma correta.

Outra dificuldade encontrada foi a falta de artigos recentes publicados que tratassem do preenchimento de *checklists* e sobre a implantação de sistemas. Com esse trabalho espera-se contribuir para que outros autores que abordarem a implantação ou preenchimento de planilhas de validação não tenham muita dificuldade em encontrar artigos que abordam esta assunto.

Para trabalhos futuros, o presente sistema pode ser evoluído como um serviço web, por meio de interface de programação de aplicativos (Application Programming *Interface*). No mesmo *framework Laravel* usado no desenvolvimento é possível realizar esta implementação e integrações com outros sistemas, possibilitando que os *checklists* sejam compartilhados automaticamente, seja de forma parcial ou completa (em relação aos itens marcados). Há também a necessidade da funcionalidade de importar diferentes *checklists* para outros tipos de produtos. Por fim, poderia ter a possibilidade em adicionar a exportação por todos os clientes para saber quantos e quais já tiveram a implantação finalizada. Ainda outras melhorias poderiam ser implementadas como o de agrupar os itens do menu por categoria e permitir que o *checklist* possa ser listado de acordo com o produto contratado pelo cliente.

#### **Referências**

- Andrade, A. P. D. (2017). O que é laravel? Disponível em: https://www. treinaweb.com.br/blog/o-que-e-laravel. Acesso em: 30 ago. 2022.
- Arruda, R. (2021). O que são user stories (estórias de usuário? Disponível em: https://www.agilexpert.com.br/2021/05/14/ o-que-sao-user-stories-historias-de-usuario/. Acesso em: 26 jun. 2022.
- Bernardi, V. A. (2002). Sistema de informação para controle de tarefas internas de uma empresa de software via web. Disponível em: http: //www.inf.furb.br/departamento/arquivos/tccs/monografias/ 2002-1victoralexandrebernardivf.pdf. Acesso em: 20 maio 2022.
- Cunha, J. R. D.-C. (2005). Socmanager: uma ferramenta de apoio ao gerenciamento de configuração de software. Disponível em: https://repositorio.ufscar. br/handle/ufscar/622. Acesso em: 10 junho 2022.
- Da Silva, V. S. (2005). Ferramenta de apoio a implantação de sistemas baseado no rup. Disponível em: http://www.inf.furb.br/departamento/arquivos/ tccs/monografias/TCC2005-2-23-VF-VINICIUSSDSILVA.pdf. Acesso em: 07 julho 2022.
- Drumond, C. (2022). O que é o scrum? Disponível em: https://www.atlassian. com/br/agile/scrum. Acesso em: 10 dez. 2022.
- em Foco, W. (2022). Curso de laravel para noobs. Disponível em: https://www.webdesignemfoco.com/cursos/framework/ curso-de-laravel-para-noobs-1-vantagens-e-desvantagens. Acesso em: 07 nov. 2022.
- Engholm, H. (2010). *Engenharia de Software na pratica ´* . Novatec.
- Gomes, P. (2020). Trello no Âmbito empresarial como usar. Disponível em: https: //organizenapratica.com.br/trello-no-ambito-empresarial. Acesso em: 26 maio 2022.
- Guimarães, F. C. (2020). Benefícios e vantagens da utilização do laravel framework no desenvolvimento de sistemas web. Disponível em: encurtador.com.br/ntPQU. Acesso em: 07 nov. 2022.
- InfoEscola (2021). Mysql. Disponível em: https://www.infoescola.com/ informatica/mysql. Acesso em: 26 jun. 2022.
- Laravel, D. (2022). Kits iniciais. Disponível em: https://laravel.com/docs/ 9.x/starter-kits#laravel-jetstream. Acesso em: 12 out. 2022.
- Lenzi, T. F. (2012). Ferramenta de suporte a gestão de defeitos com integração entre 0800net e mantis. Disponível em: http://campeche.inf.furb.br/tccs/ SIS/2012-I/TCC2012-1-18-VF-ThiagoFLenzi.pdf. Acesso em: 13 junho 2022.
- Longen, A. S.  $(2022)$ . O que é bootstrap? guia para iniciantes. Disponível em: https://www.hostinger.com.br/tutoriais/o-que-e-bootstrap. Acesso em: 23 ago. 2022.
- Morais, I. S. e Zanin, A. (2017). Engenharia de software.[porto alegre: Sagah 2017]. Disponível em: https://app.minhabiblioteca.com.br/#/ books/9788595022539/. Acesso em: 12 jun. 2022.
- Oracle (2022). 9.1.1.3 eer diagrams. Disponível em: https://dev.mysql.com/ doc/workbench/en/wb-eer-diagrams-section.html. Acesso em: 28 ago. 2022.
- Pedroso, M. G. (2022). Php uma introdução à linguagem. Disponível em: https: //www.alura.com.br/artigos/php-uma-introducao-linguagem. Acesso em: 28 ago. 2022.
- Rehkopf, M. (2022). O que são sprints? Disponível em: https://www.atlassian. com/br/agile/scrum/sprints. Acesso em: 10 dez. 2022.
- Sanzon, G. (2006). Sistema de informação gerencial baseado em data warehouse aplicado a uma software house. Disponível em: http://campeche.inf.furb.br/ tccs/2006-II/2006-2giselisanzonvf.pdf. Acesso em: 10 junho 2022.
- Vieira, D. (2021). Figma: descubra o passo a passo para usar esta ferramenta! Disponível em: https://www.hostgator.com.br/blog/ figma-descubra-o-passo-a-passo-para-usar-esta-ferramenta/. Acesso em: 31 maio 2022.

# **APÊNDICES** APÊNDICE A - RESPOSTAS DO QUESTIONÁRIO DE AVALIAÇÃO

| Carimbo de<br>data/hora | 1 A utilização do sistema é<br>fácil e intuitiva? | 2.Defina como ruim,<br>razoável, bom e muito<br>a usabilidade do sistema? |
|-------------------------|---------------------------------------------------|---------------------------------------------------------------------------|
| 14/11/2022 08:42:57     | 4. Concordo                                       | 3. Bom                                                                    |
| 14/11/2022 08:45:24     | 4. Concordo                                       | 3. Bom                                                                    |
| 14/11/2022 10:11:21     | 3. Indiferente                                    | 3. Bom                                                                    |
| 14/11/2022 10:15:30     | 5. Concordo Plenamente                            | 4. Muito Bom                                                              |
| 14/11/2022 10:26:15     | 4. Concordo                                       | 4. Muito Bom                                                              |
| 14/11/2022 10:26:59     | 5. Concordo Plenamente                            | 4. Muito Bom                                                              |
| 14/11/2022 11:28:27     | 4. Concordo                                       | 3. Bom                                                                    |
| 14/11/2022 11:30:31     | 5. Concordo Plenamente                            | 3. Bom                                                                    |
| 14/11/2022 11:31:27     | 5. Concordo Plenamente                            | 4. Muito Bom                                                              |
| 14/11/2022 12:32:57     | 5. Concordo Plenamente                            | 4. Muito Bom                                                              |
| 14/11/2022 13:40:02     | 4. Concordo                                       | 4. Muito Bom                                                              |
| 14/11/2022 13:43:03     | 5. Concordo Plenamente                            | 3. Bom                                                                    |
| 14/11/2022 14:55:26     | 5. Concordo Plenamente                            | 2. Razoável                                                               |
| 14/11/2022 15:56:58     | 5. Concordo Plenamente                            | 4. Muito Bom                                                              |
| 14/11/2022 16:59:45     | 5. Concordo Plenamente                            | 4. Muito Bom                                                              |

Quadro .1: Respostas dos usuários em relação às perguntas 1 e 2 do questionário.

| Carimbo de<br>data/hora | 3. Na sua visão o sistema | 4. Você se sentiu      |
|-------------------------|---------------------------|------------------------|
|                         | apresenta muita           | confiante ao           |
|                         | inconsistência?           | usar o sistema?        |
| 14/11/2022 08:42:57     | 2. Discordo               | 4. Concordo            |
| 14/11/2022 08:45:24     | 2. Discordo               | 4. Concordo            |
| 14/11/2022 10:11:21     | 2. Discordo               | 4. Concordo            |
| 14/11/2022 10:15:30     | 2. Discordo               | 5. Concordo Totalmente |
| 14/11/2022 10:26:15     | 2. Discordo               | 5. Concordo Totalmente |
| 14/11/2022 10:26:59     | 2. Discordo               | 4. Concordo            |
| 14/11/2022 11:28:27     | 1. Discordo Plenamente    | 5. Concordo Totalmente |
| 14/11/2022 11:30:31     | 1. Discordo Plenamente    | 5. Concordo Totalmente |
| 14/11/2022 11:31:27     | 1. Discordo Plenamente    | 5. Concordo Totalmente |
| 14/11/2022 12:32:57     | 1. Discordo Plenamente    | 3. Indiferente         |
| 14/11/2022 13:40:02     | 1. Discordo Plenamente    | 5. Concordo Totalmente |
| 14/11/2022 13:43:03     | 1. Discordo Plenamente    | 5. Concordo Totalmente |
| 14/11/2022 14:55:26     | 3. Indiferente            | 3. Indiferente         |
| 14/11/2022 15:56:58     | 2. Discordo               | 4. Concordo            |
| 14/11/2022 16:59:45     | 2. Discordo               | 5. Concordo Totalmente |

Quadro .2: Respostas dos usuários em relação às perguntas 3 e 4 do questionário.

| Carimbo de data/hora | 5. Quais funcionalidades                          |
|----------------------|---------------------------------------------------|
|                      | do sistema você mais                              |
|                      | gostou de utilizar?                               |
| 14/11/2022 08:45:24  | Validação do Checklist e                          |
|                      | exportação contendo os                            |
|                      | dados validados.                                  |
| 14/11/2022 10:11:21  | A execução do checklist                           |
|                      | pela implantação,                                 |
|                      | vejo que tem potencial.                           |
| 14/11/2022 11:28:27  | a opção de exportar o checklist                   |
|                      | depois de ter os itens                            |
|                      | todos marcados.                                   |
| 14/11/2022 11:30:31  | a opção de exportar o checklist com               |
|                      | certeza foi a                                     |
|                      | funcionalidade que                                |
|                      | mais gostei.                                      |
| 14/11/2022 13:40:02  | visualizar os clientes que estão                  |
|                      | sobre minha responsabilidade.                     |
| 14/11/2022 14:55:26  | compartilhar os checklists com gerência e suporte |
|                      | sobre minha responsabilidade.                     |
| 14/11/2022 15:56:58  | compartilhar checklists com suporte ao final      |
|                      | gostei.                                           |

Quadro .3: Respostas dos usuários em relação à pergunta 5 questionário.

|                      | 6. Em uma escala      |
|----------------------|-----------------------|
|                      | $de 0$ a 10, o quanto |
| Carimbo de data/hora | você recomenda o      |
|                      | sistema para          |
|                      | outros colegas?       |
| 14/11/2022 08:42:57  | 8                     |
| 14/11/2022 08:45:24  | 8                     |
| 14/11/2022 10:11:21  | 5                     |
| 14/11/2022 10:15:30  | 8                     |
| 14/11/2022 10:26:15  | 7                     |
| 14/11/2022 10:26:59  | 8                     |
| 14/11/2022 11:28:27  | 7                     |
| 14/11/2022 11:30:31  | 8                     |
| 14/11/2022 11:31:27  | 9                     |
| 14/11/2022 12:32:57  | 7                     |
| 14/11/2022 13:40:02  |                       |
| 14/11/2022 13:43:03  | 10                    |
| 14/11/2022 14:55:26  | 5                     |
| 14/11/2022 15:56:58  | 8                     |
| 14/11/2022 16:59:45  | 9                     |

Quadro .4: Respostas dos usuários em relação à pergunta 6 do questionário.

| Carimbo de data/hora      | 7. Como você melhoraria este sistema.             |  |
|---------------------------|---------------------------------------------------|--|
|                           | Deixe suas sugestões,                             |  |
|                           | críticas e elogios.                               |  |
| 14/11/2022 08:42:57       | Adicionar uma exportação                          |  |
|                           | por todos os clientes,                            |  |
|                           | para saber quantos e                              |  |
|                           | quais já foram migrados.                          |  |
| 14/11/2022 08:45:24       | Agruparia os itens de menu                        |  |
|                           | por categoria,                                    |  |
|                           | gerar checklist de acordo                         |  |
|                           | com o produto cadastrado                          |  |
|                           | para o cliente.                                   |  |
| $14/11/2022$ , $10:11:21$ | Melhor a definição de regras                      |  |
|                           | internas no sistema.                              |  |
|                           | Não ser possível outros usuários                  |  |
|                           | adicionar checklist, sem ser admin.               |  |
|                           | Ter um usuário admin e oculto no sistema.         |  |
|                           | Tornar os casos e passos dinâmicos,               |  |
|                           | permitindo novos cadastros. A presença de         |  |
|                           | gráficos e mais filtros, para ajudar na gerência. |  |
| 14/11/2022 11:28:27       | parabéns, gostei do sistema e me                  |  |
|                           | ajudou no desenvolvimento da                      |  |
|                           | atividade de implantação.                         |  |
| 14/11/2022 11:30:31       | sou novo no time de implantação e o sistema       |  |
|                           | me ajudou a entender a sequência                  |  |
|                           | de passos com a implantação                       |  |
|                           | do produto. Parábens!                             |  |
| 14/11/2022 13:40:02       | Gostei, parabéns!                                 |  |

Quadro .5: Respostas dos usuários em relação à pergunta 7 do questionário.